# **Thinknx Integration Kit**

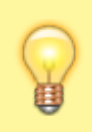

A downloadable version of this document is available [here](http://www.thinknx.com/download/Thinknx_Integration_Kit_1_3.pdf).

The purpose of this document is to illustrate how to integrate third party systems with Thinknx servers and its functionalities. Integration can be on different levels depending on the structure of the plant, required system reliability and internet connection availability. Here follows the possible integration scenarios:

- Local based integration 1 to 1
- Cloud based integration 1 to 1 or 1 to many
- On premise integration 1 to many

On the lowest level, the communication between the systems is based on a set of commands based on Representational State Transfer (RESTful API).

After the final commissioning, depending on the kind of plants and integrated devices, all the functionalities created for the end user can be also used by third party services through Thinknx Integration Kit API. It is possible to distinguish several main devices that can be controlled that are the same of the UI elements available from Thinknx Configurator

- Lights, switches and bulbs
- Blinds, curtains and lamellas
- Thermostats
- HVAC units and fans
- Analog values
- Scenes
- Generic Buttons

In addition to these UI objects it is also possible to send command directly to the system and interact with KNX bus without any UI layer. Devices are available only after the creation of the project and its deployment on the server. Each device is identified by a unique identifier (GUID) that can either been read from Configurator or from the dedicated server web page (Server→Integration Kit). When you sending content to or making a request to the API, the response will be returned in JSON. JSON is an open standard data format that is lightweight and human-readable, and looks like Objects do in JavaScript; hence the name.

All API access is over HTTP or HTTPS as better specified on the following chapters. HTTP requests will be redirected to HTTPS when possible. HTTP returns code are used to notify a successful request or errors. Possible error status codes are:

- 403 the authentication information is incorrect.
- 400 there is an error in the construction of the request. The body of the response will contain more detail of the problem.
- 404 the requested device could not be found. This may also occur if the user does not have access to the requested device.
- 429 the request exceeded the rate limit.
- 500 something went wrong on the server. This error should not occur.

For sake of simplicity, all the calls are performed using GET requests. Also POST requests can be used instead of GET if needed. In this last case use "Content-Type: application/x-www-form-urlencoded" in header to grant maximum compatibility.

#### **Local based integration**

The communication between third party service and the server is direct and don't require any internet connection. The third party app can directly authenticate with Thinknx server. Authentication can be Simple Auth or Digest Auth. The server will respond to its IP at port 5051. All the API calls have the following form:

#### **http://server\_IP:5051/api/V1/controller?param1=value1&param2=value2**

Please note that in this case server will respond only to plain http requests (no https).

### **Cloud based integration**

Thinknx servers are connected through internet to Thinknx Cloud service. Thinknx Cloud service permits to access to the servers independently from the network structure and to remotely control them. Each Thinknx server is identified by its own serial number and by a so called "Integration Kit" key. This key is an alphanumerical code that will be used to route the calls from the Cloud server to the correspondent Thinknx server. The key need to be enabled and generated from the Thinknx server web pages under "Server" tab, "Thinknx Cloud" page. Click on "Enable Integration Kit".

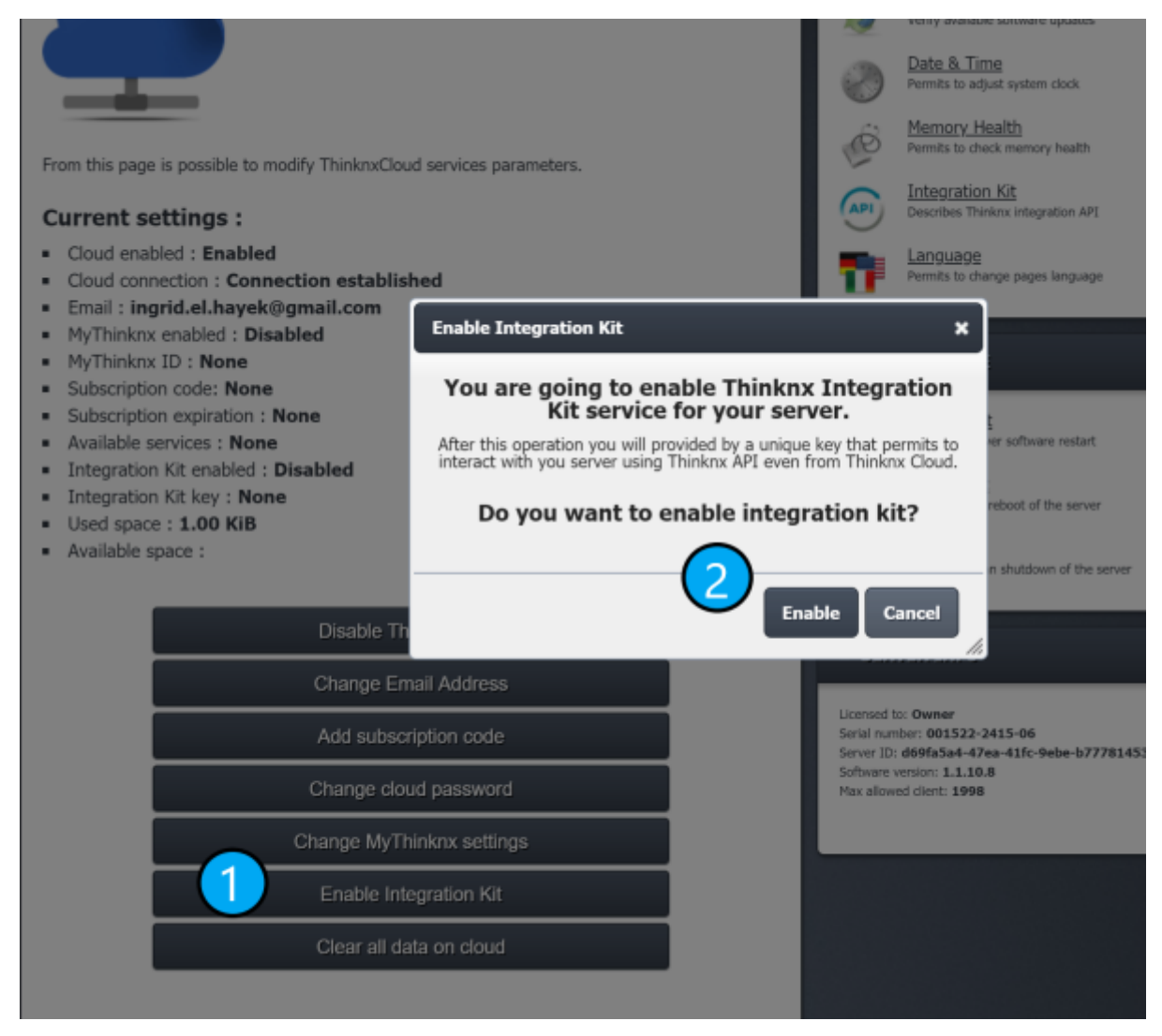

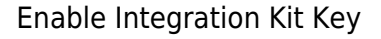

Key permits to directly connect to the server without additional authentication; for this reason it should be kept secret and these precautions should be taken into account while writing code or using cloud based integration:

- 1. Don't expose key on forms or directly into web pages
- 2. Don't use key on software that run client side (i.e. javascript pages running on browser)
- 3. Make all the calls to cloud using https

All the API calls used over cloud have the following form:

#### https://data.thinknx.eu/KEY/api/V1/controller?param1=value1&param2=value2

HTTP calls will be redirect to HTTPS.

#### **On premise integration**

This type of integration is relevant when there is the need to maintains services operational even without internet connection and when it is also important to have contemporary multiple server access. In this case, all the Thinknx Cloud service software can be transferred into a local machine installed on premise. Thinknx servers will connect to this local machine and also third party service will connect to this machine using the methods described into the Cloud Based Integration.

#### **Devices capabilities**

Each device type has its own capabilities that can be operated using the API. Not all capabilities are available to all the devices. Here the list of available capabilities:

- Lights, switches and bulbs
	- Power Controller Turn a light on or off or get its state
	- o PowerLevel Controller Set or get the power level of an endpoint
- 2. Blinds, curtains and lamellas
	- Movement Controller Move up, down or stop an endpoint
	- $\circ$  Position Controller Set or get the position of an endpoint
	- $\circ$  Angle Controller Set or get or step the angle of an endpoint
- 3. Analog values
	- Value Controller Set or get a value to an endpoint on a continuous range
- 4. Thermostats
	- $\circ$  Actual temperature Controller Get the actual temperature for an endpoint
	- $\circ$  Setpoint Controller Set or get the desired temperature for an endpoint
	- $\circ$  Modality Controller Set or get the functioning modality for an endpoint
	- Chronotable Controller Enable or disable chrono scheduling for an endpoint
- 5. HVAC units and fans
	- $\circ$  Power Controller Turn an endpoint on or off or get its state
	- $\circ$  Setpoint Controller Set or get the desired temperature for an endpoint
	- $\circ$  Modality Controller Set or get the functioning modality for an endpoint
	- FanSpeed Controller Set or get the speed of the fan
- 6. Scenes

Launch Controller – Can recall a user recorded scene or stop its execution

- 7. Generic Button
	- $\circ$  Trigger Controller Can trigger the actions associated with an endpoint

From Thinknx server webpages inside "Server" tab, page "Integration Kit" it is possible to see the entire tree of the project running on the server. Going to the desired object to be controlled is possible to see the supported commands, to simulate them or to copy the URL to be able to send the command remotely.

#### 2024/05/04 13:00 5/30 Thinknx Integration Kit

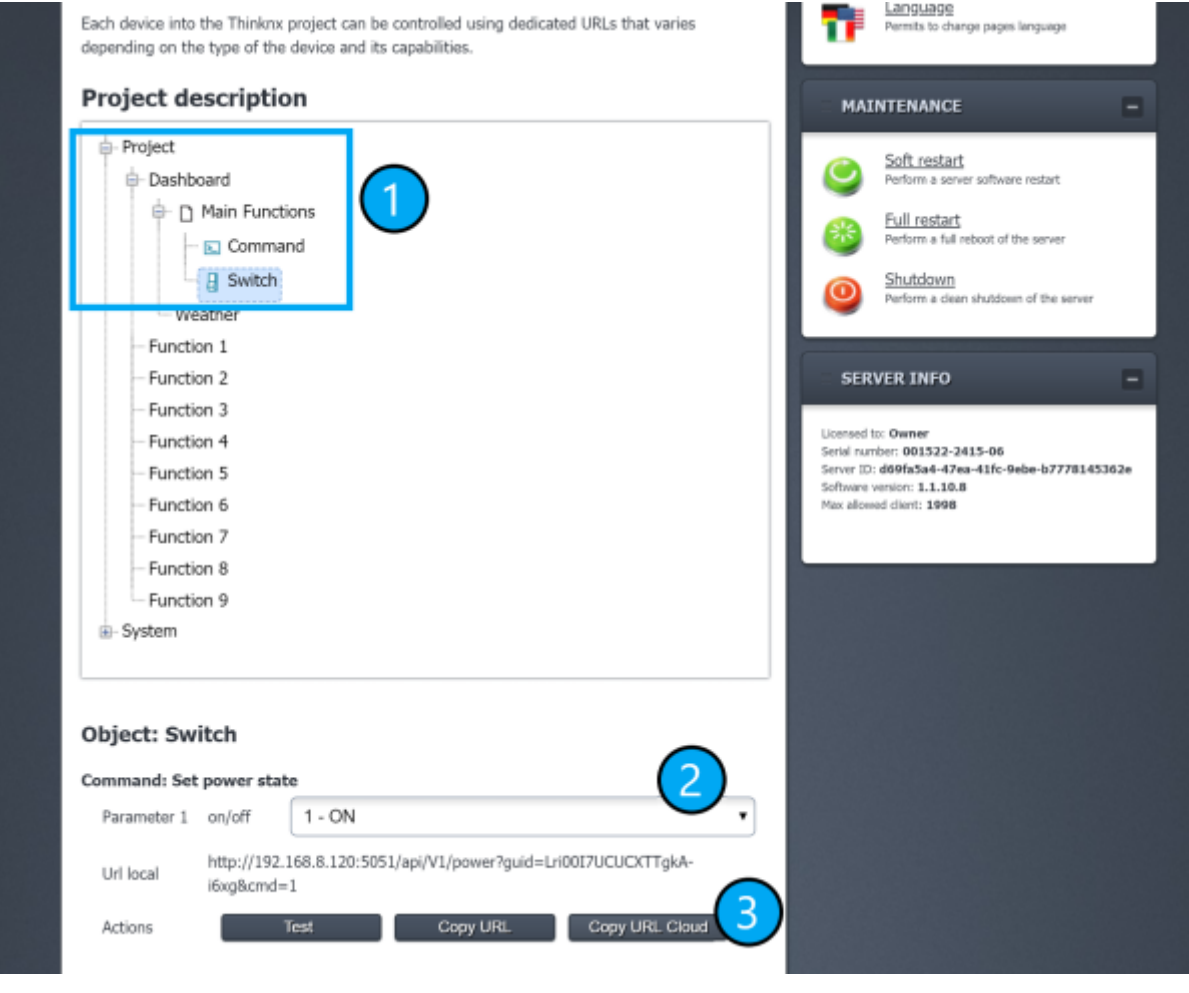

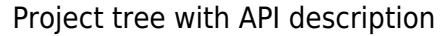

#### **Asynchronous events (coming soon)**

Thinknx Service can provide events to the third party service thanks to REST hooks. The third party system can define HTTP callbacks to be triggered by predefined events occurring on the devices. HTTP callbacks can be connected to the entire server, a single device or event a device controller.

# **API URLs**

Here follows the list of the API URLs for each device type and its controllers.

#### **Lights, switches and bulbs**

#### **Power Controller**

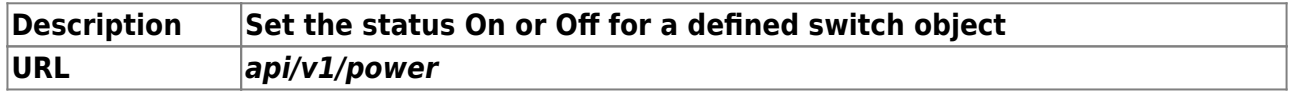

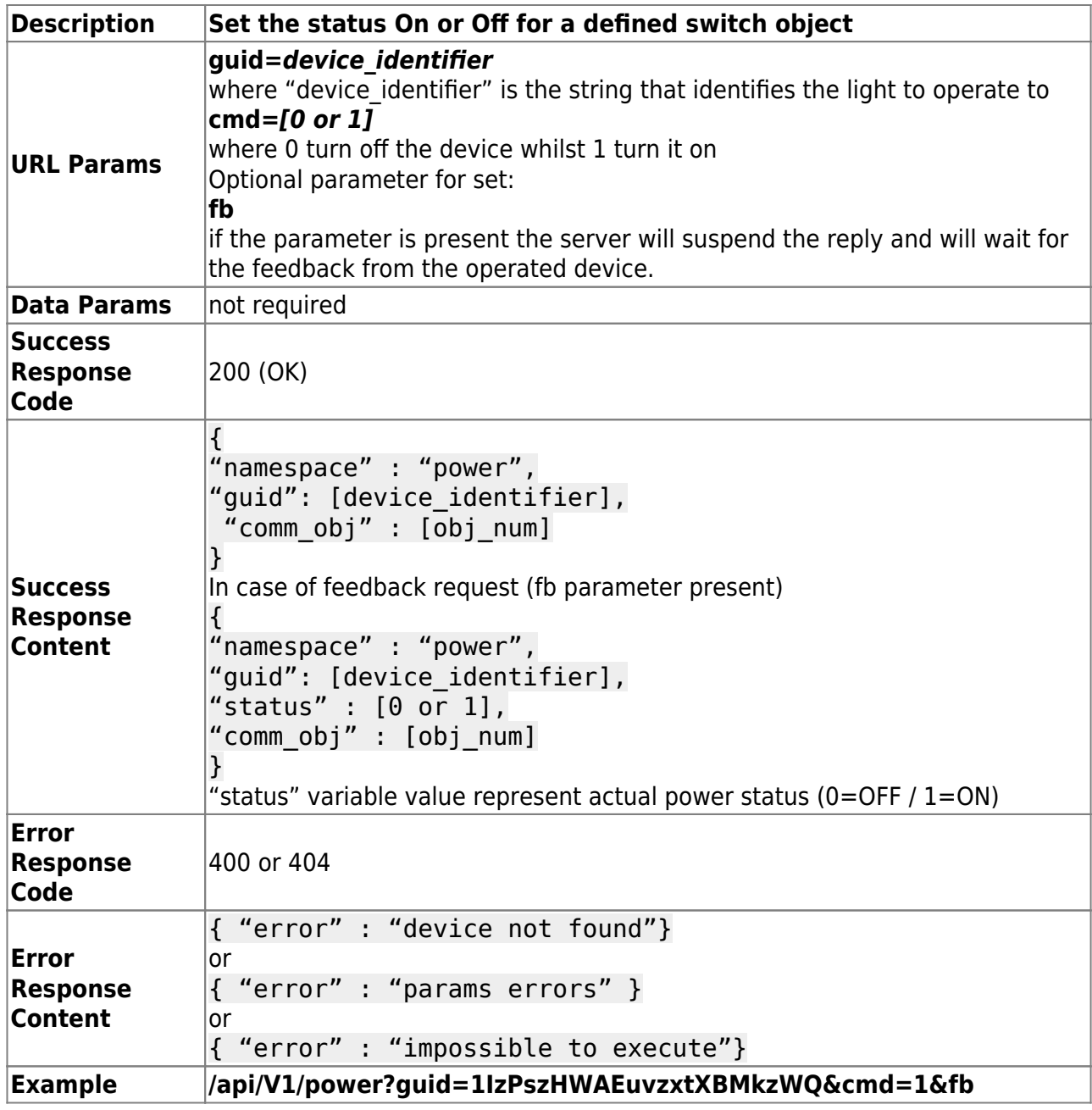

#### **Power Controller (Status)**

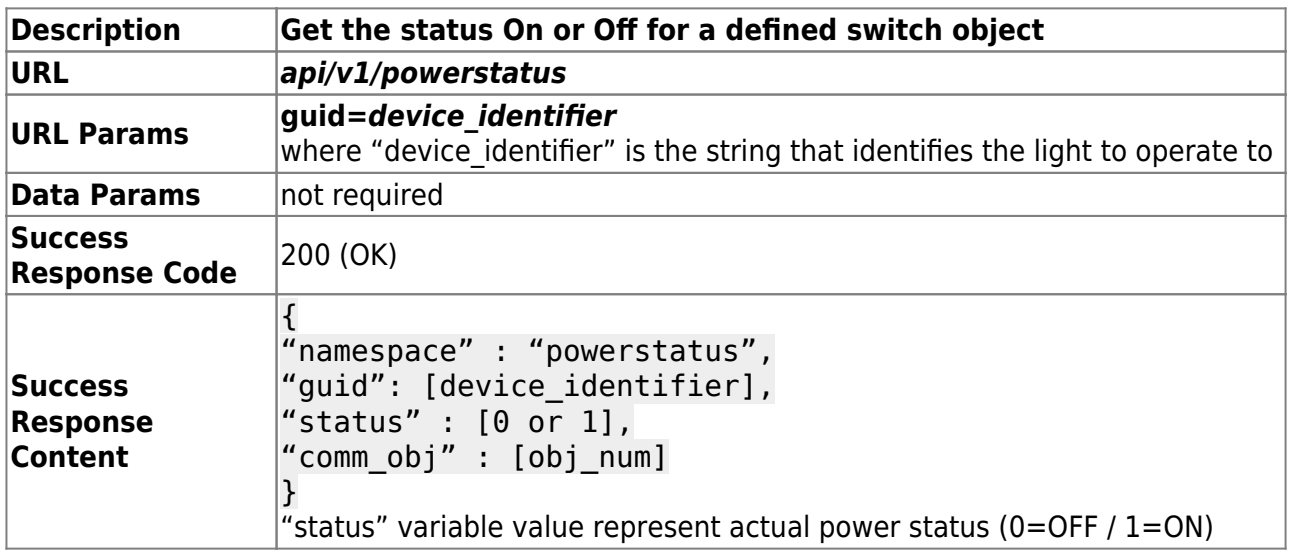

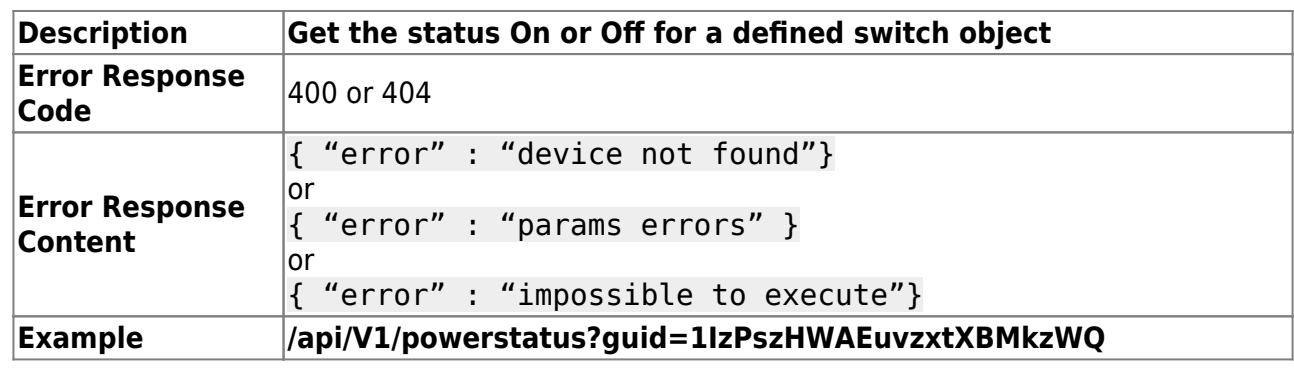

#### **Power Level Controller**

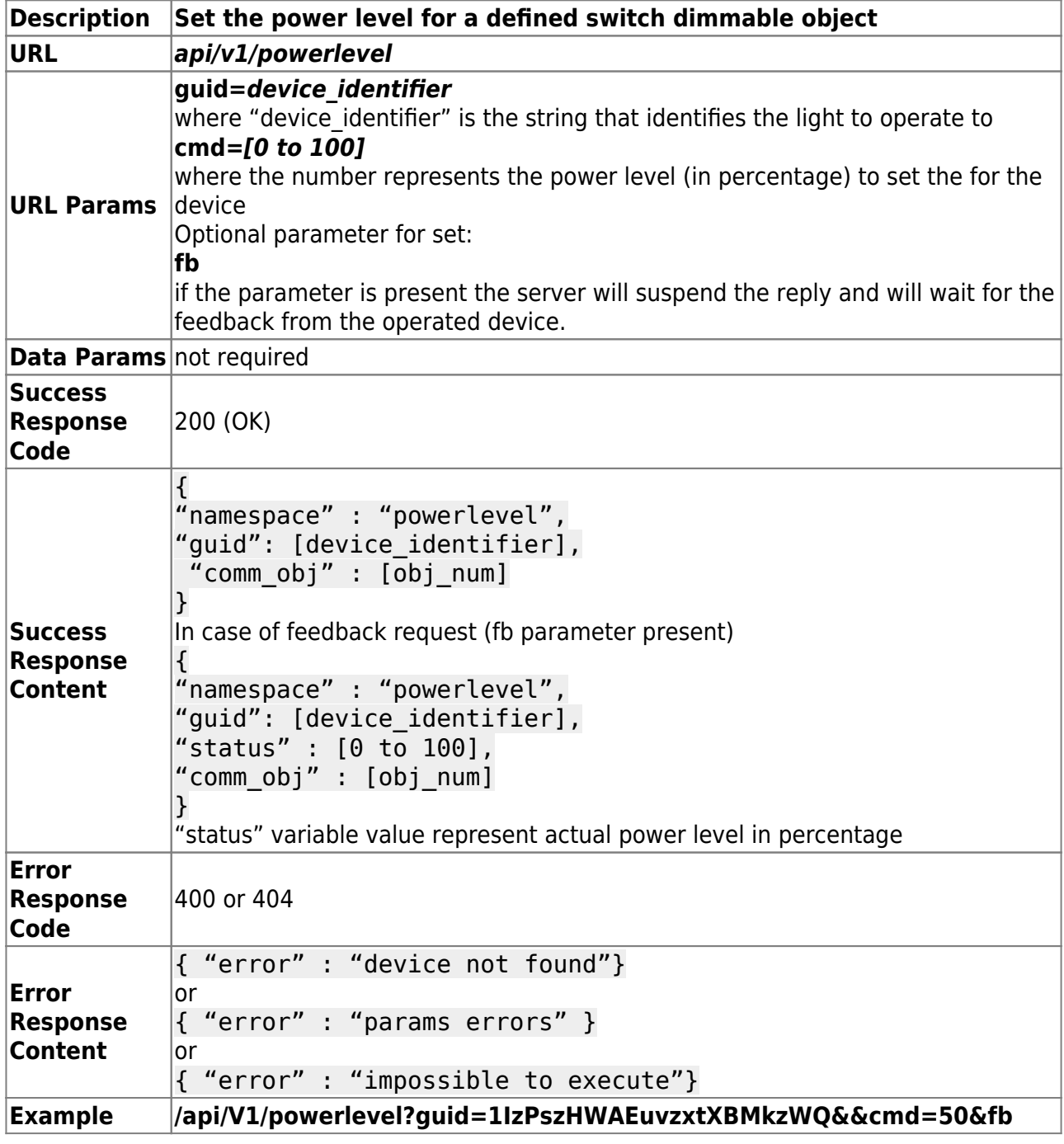

#### **Power Level Controller (Status)**

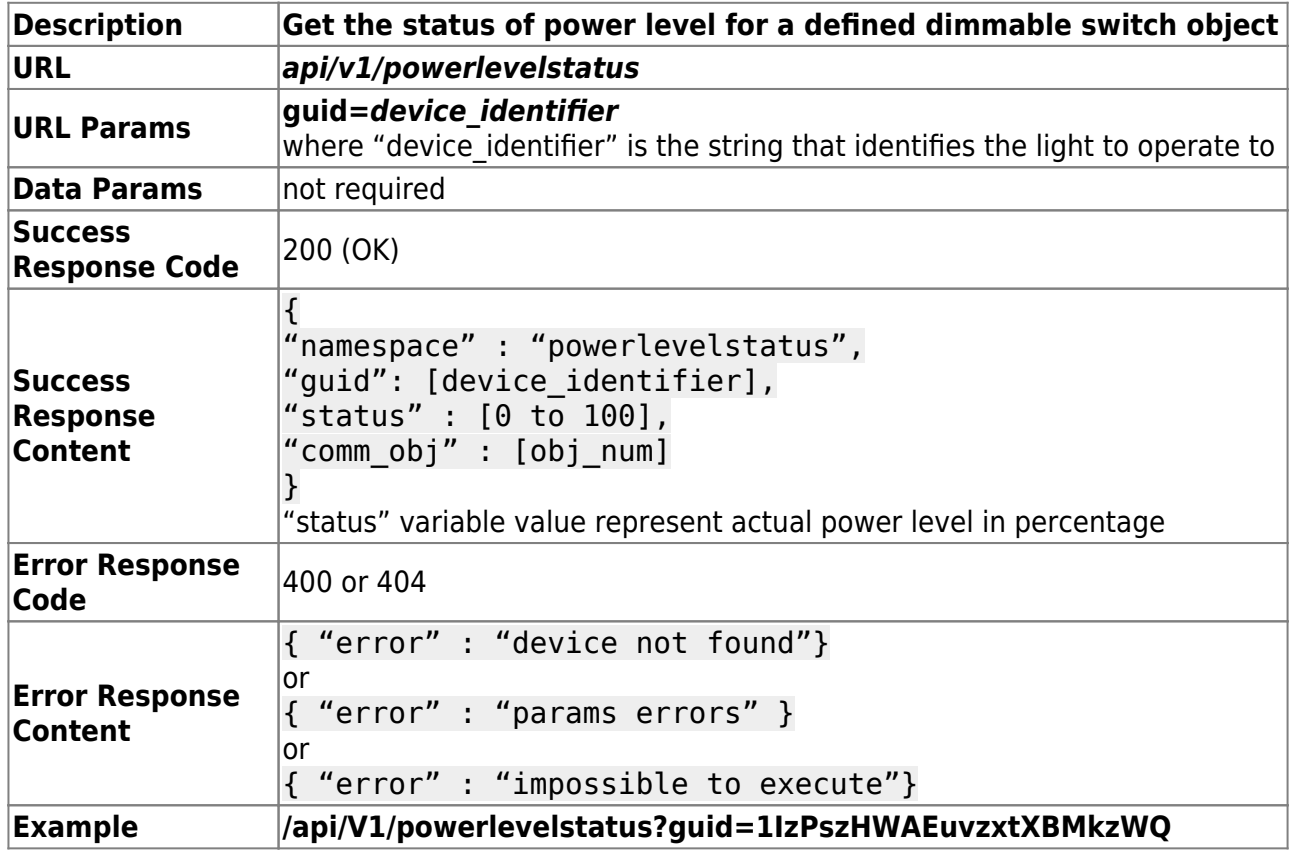

## **Blinds, curtains and lamellas**

#### **Movement Controller / Up or Down**

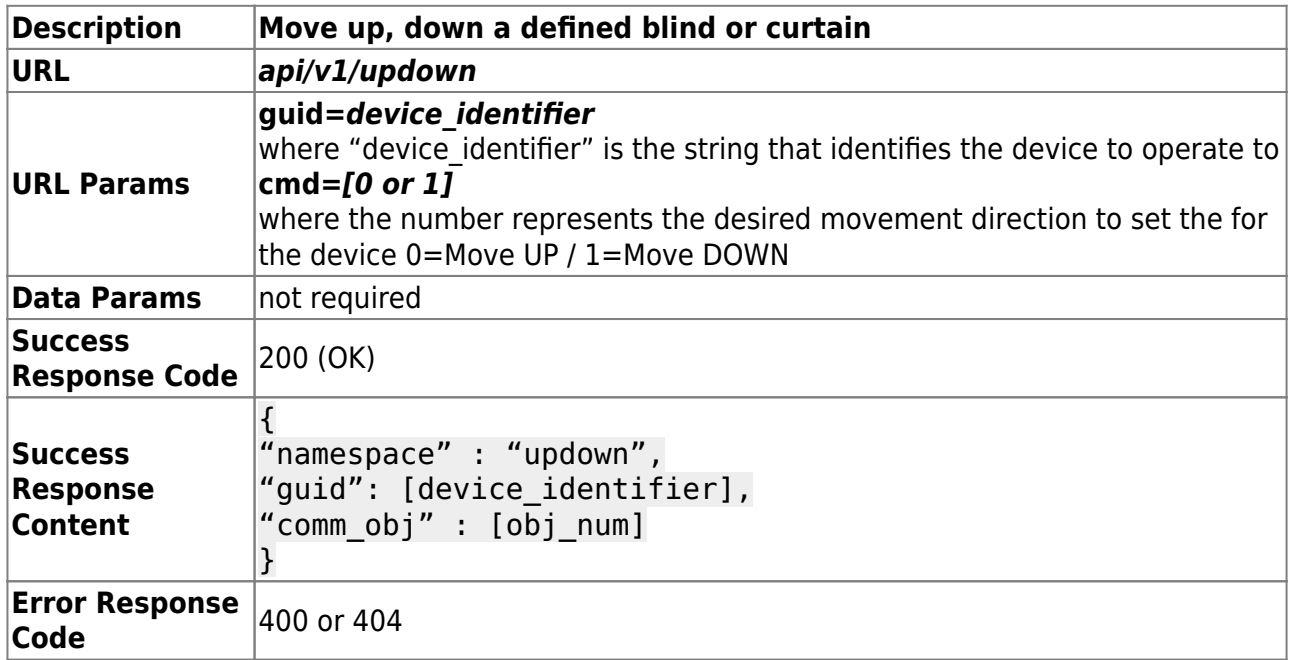

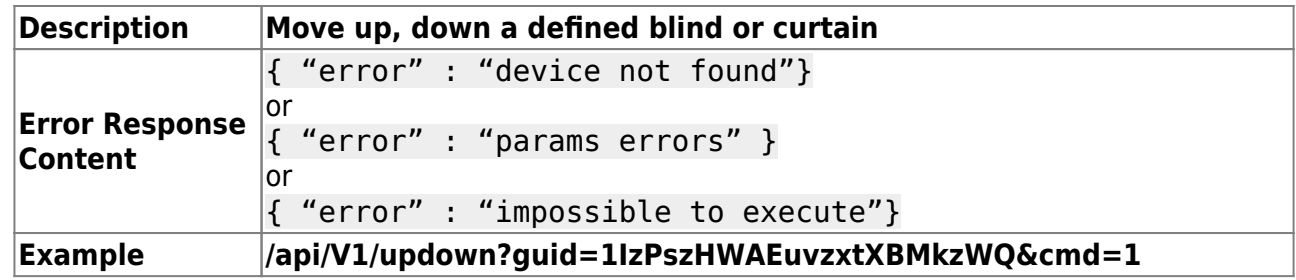

### **Movement Controller / Stop**

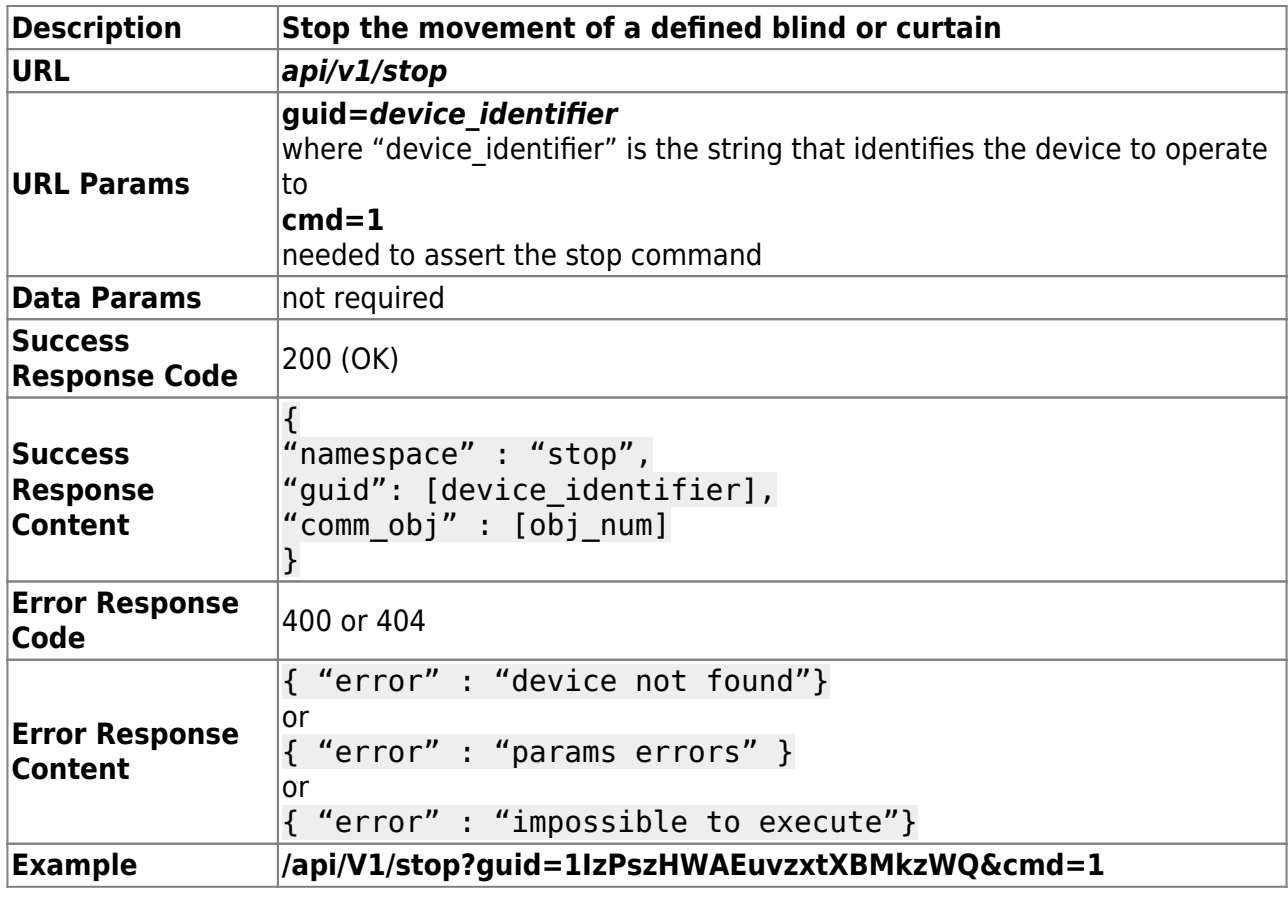

#### **Position Controller / Height**

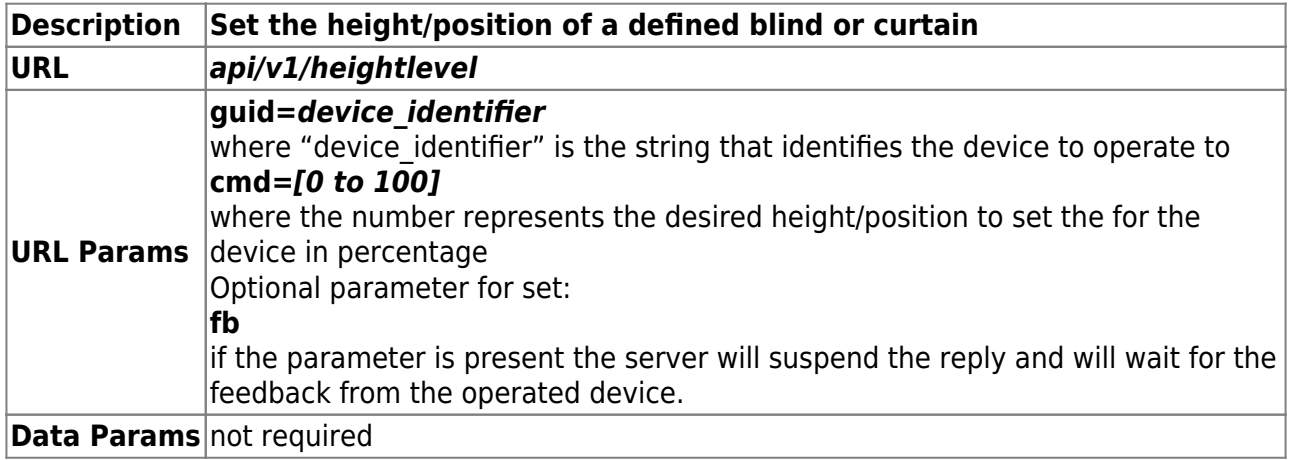

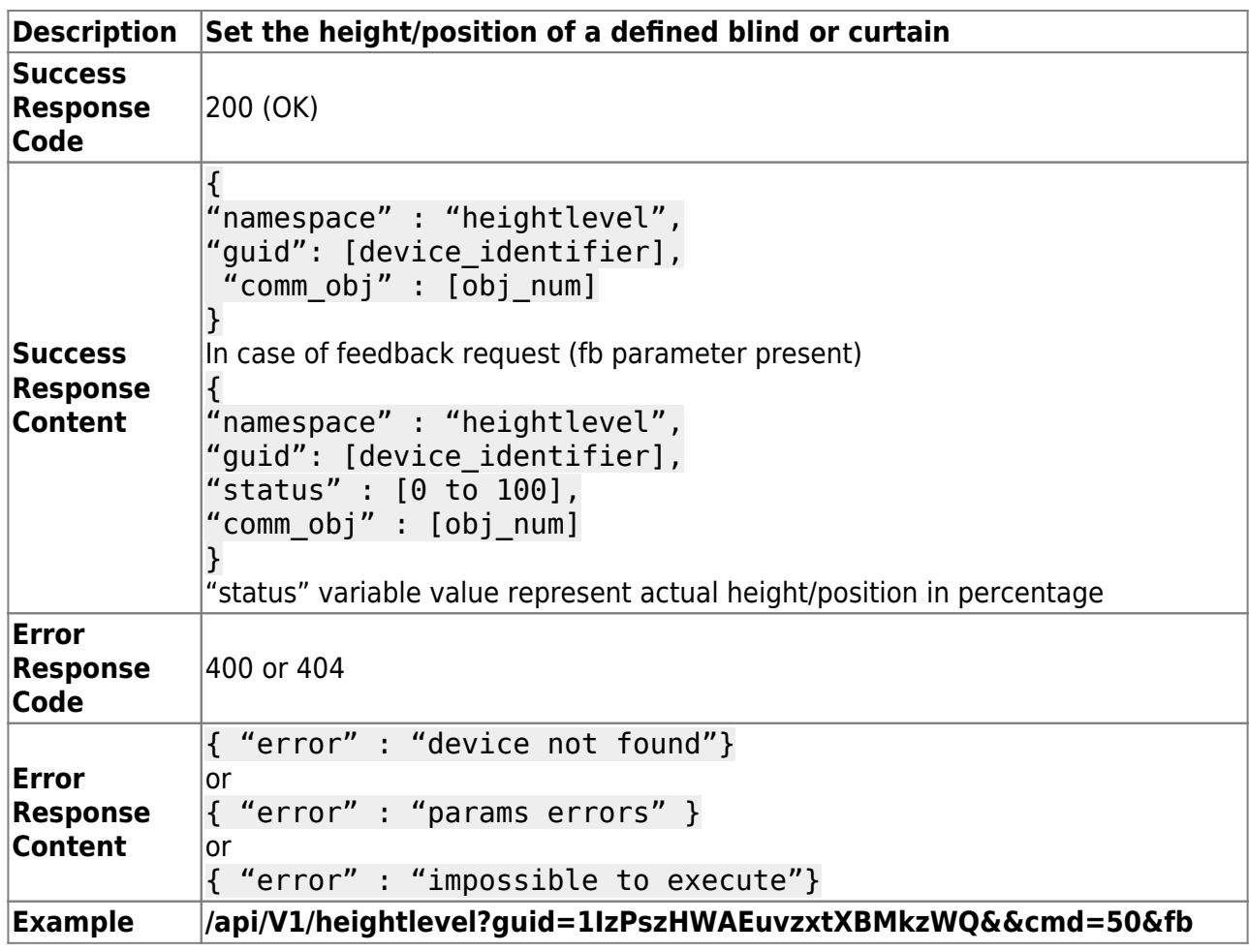

### **Position Controller / Height (Status)**

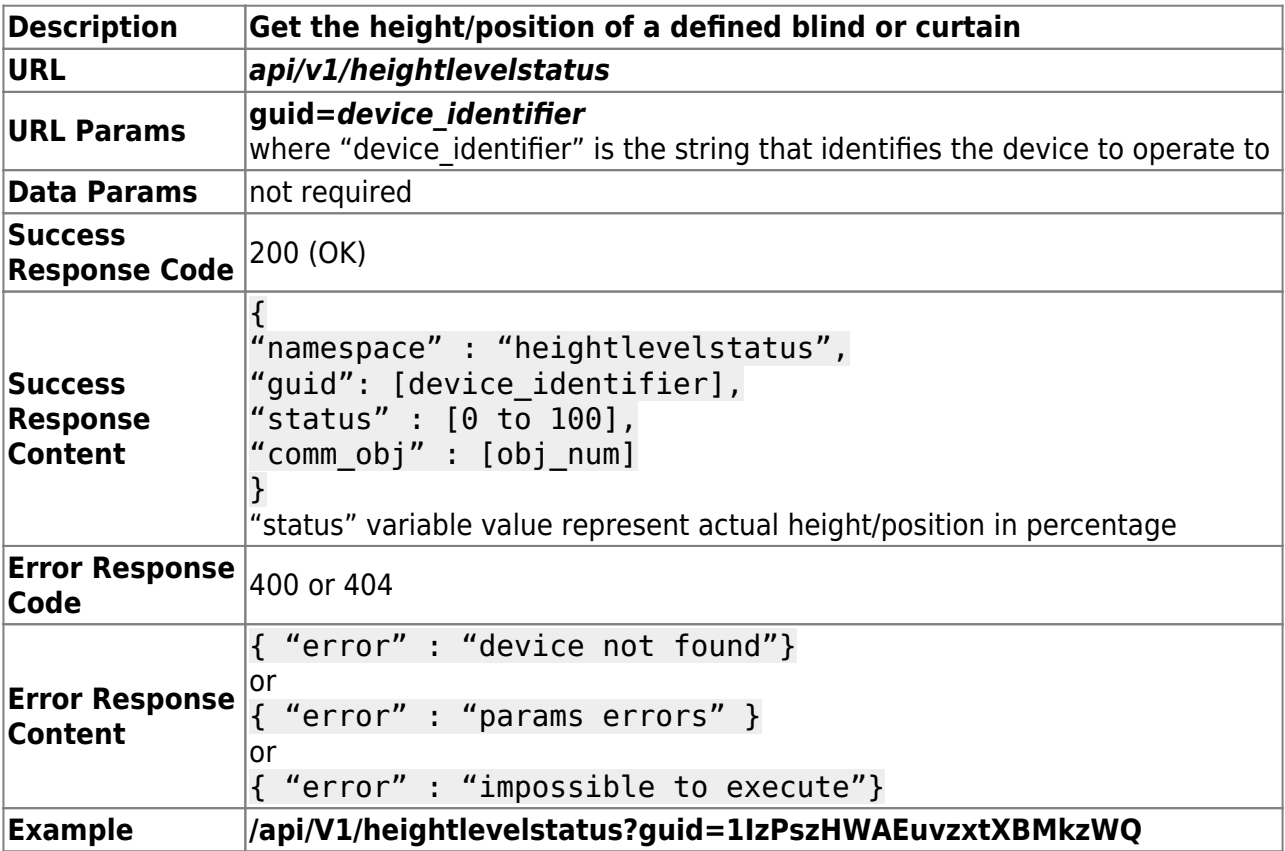

#### **Angle Controller / Blind step**

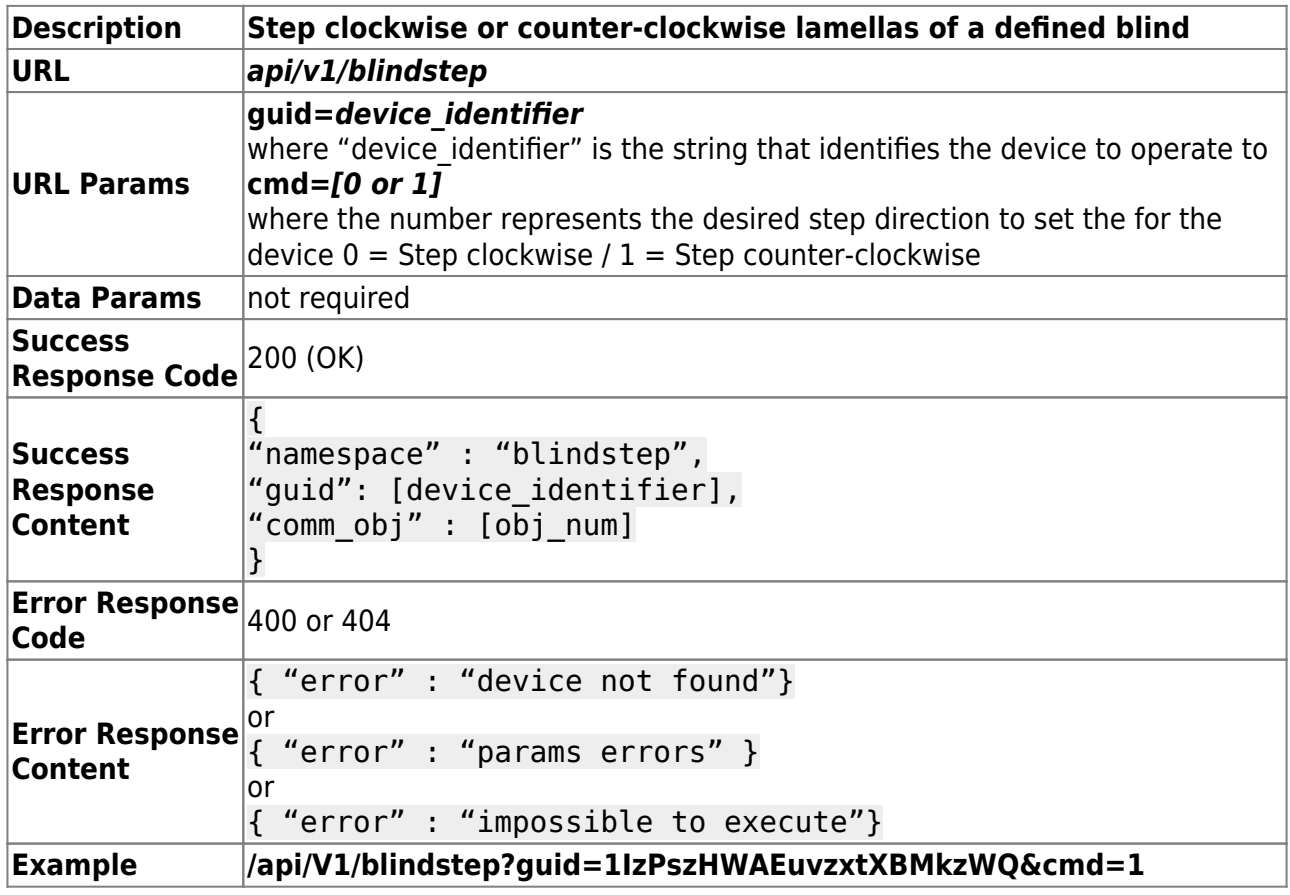

## **Angle Controller / Blind angle**

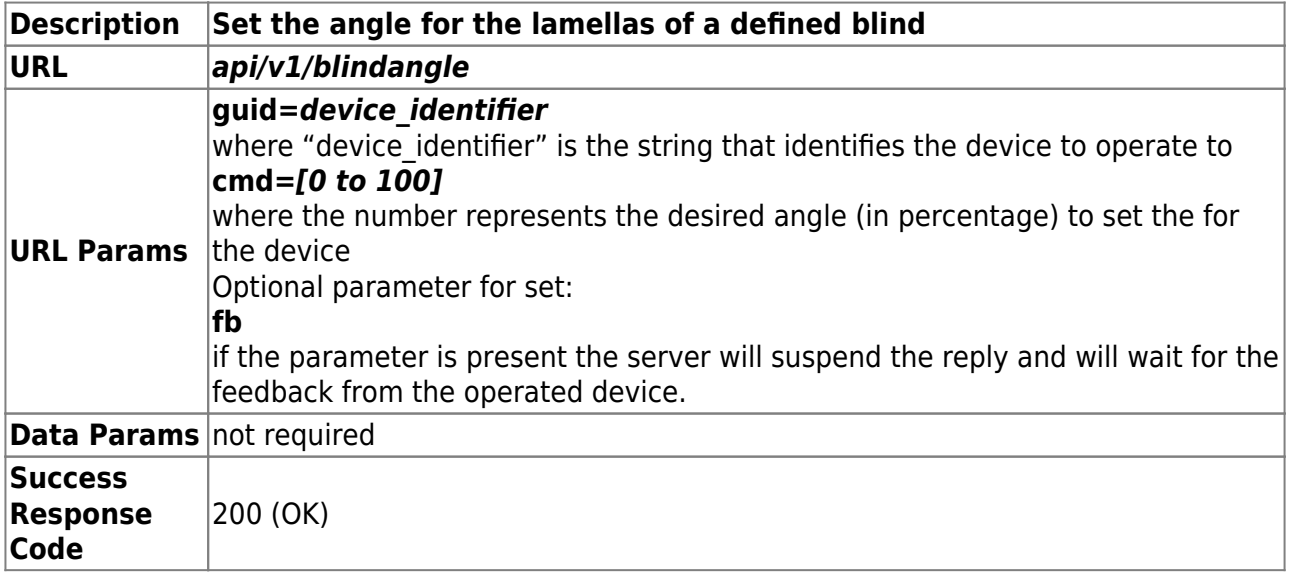

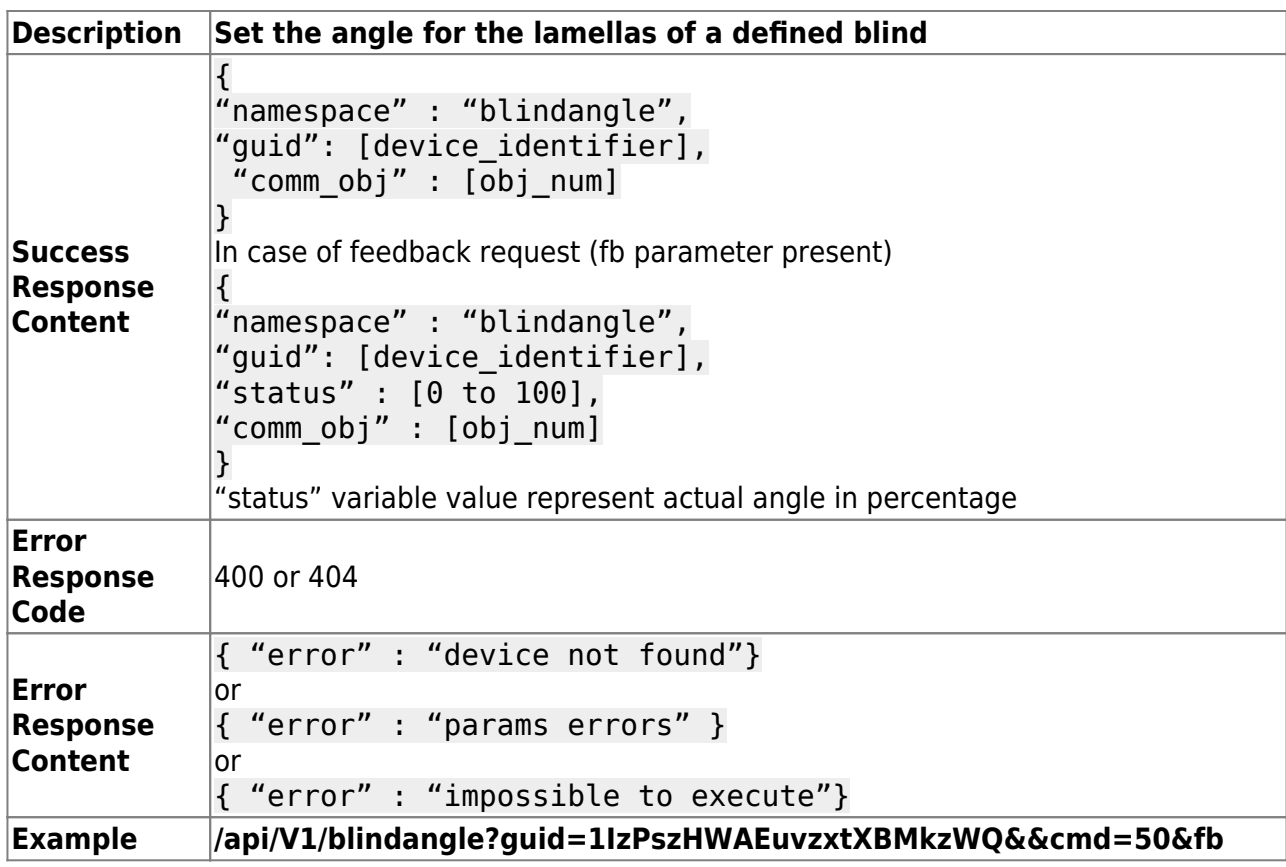

### **Angle Controller / Blind angle (Status)**

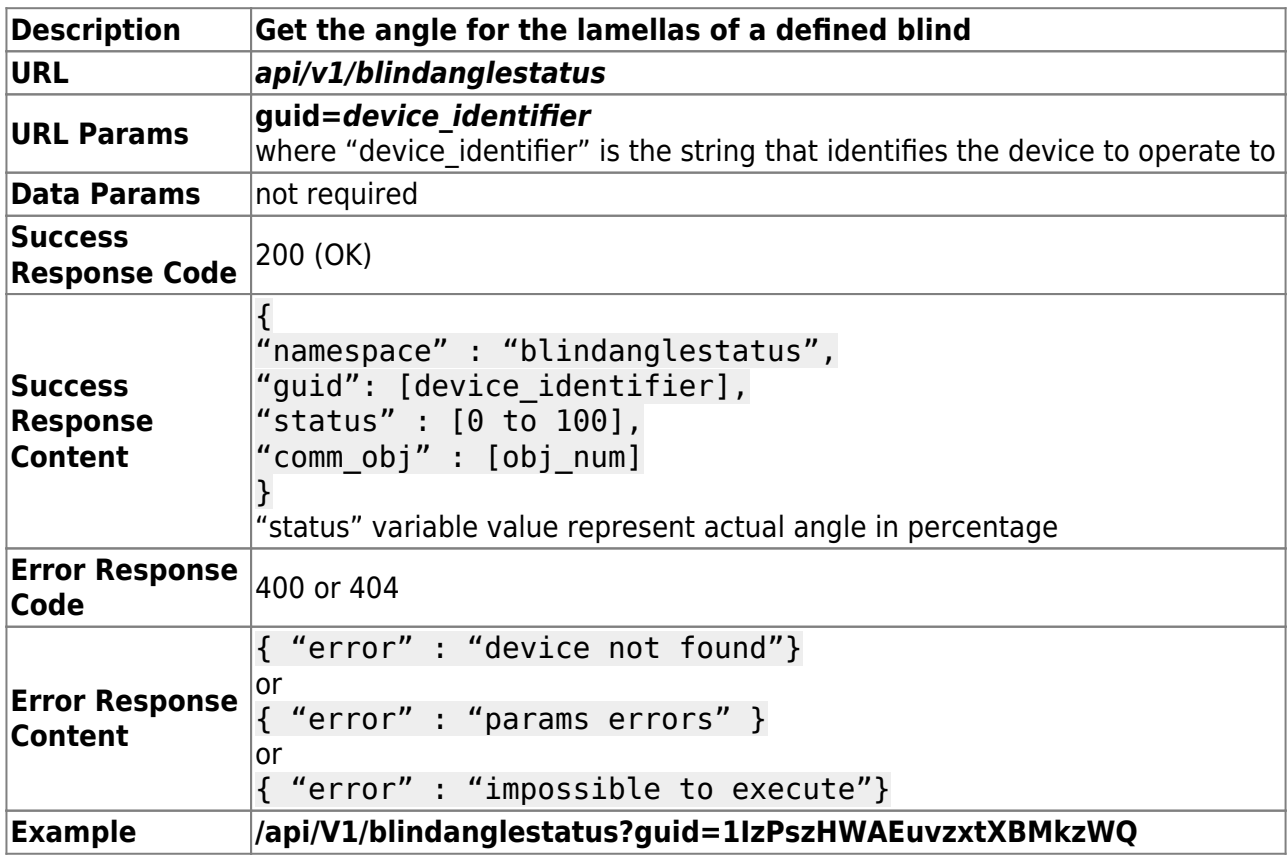

# **Analog values**

#### **Analog controller / Value**

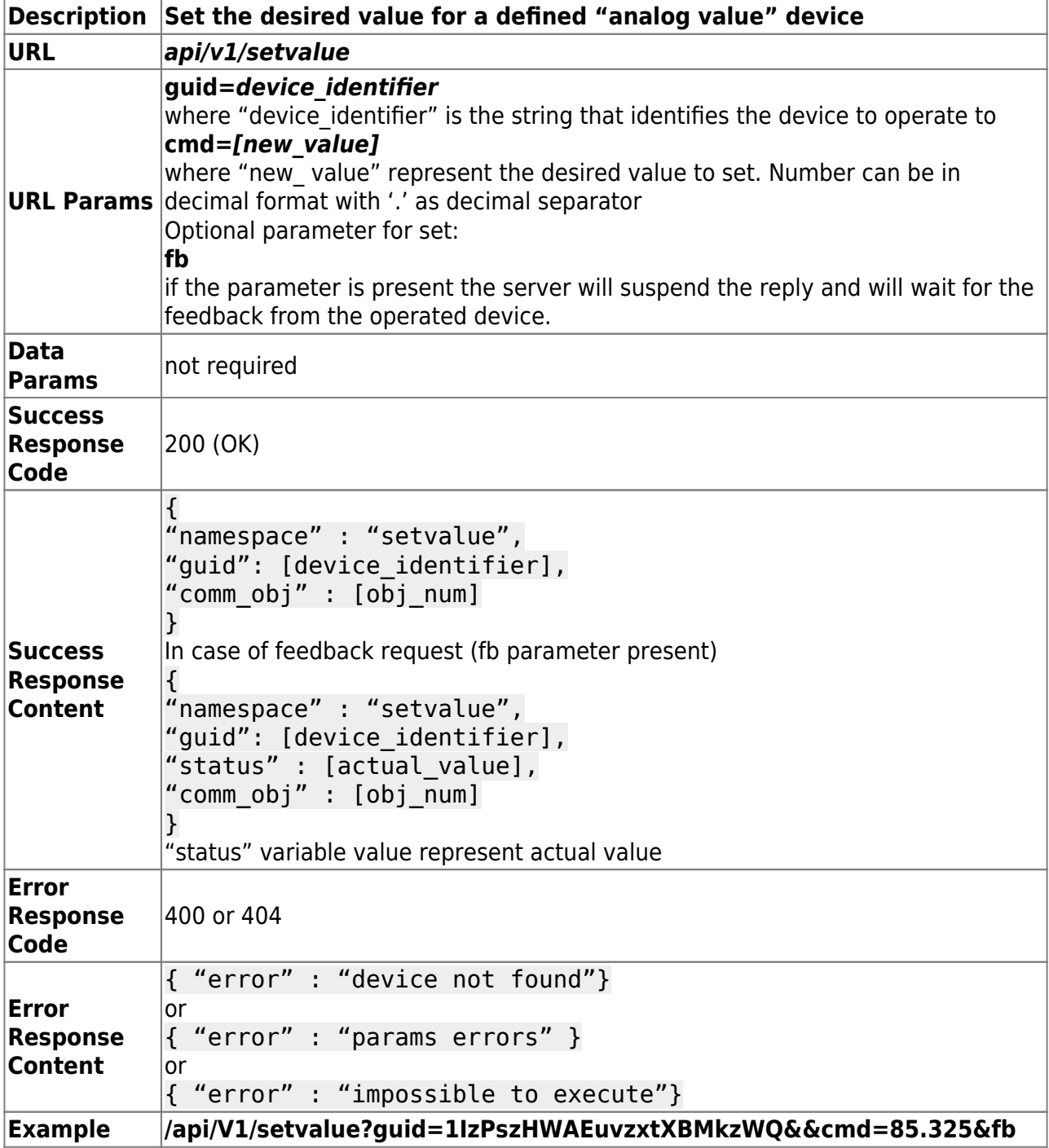

#### **Analog controller / Value (Status)**

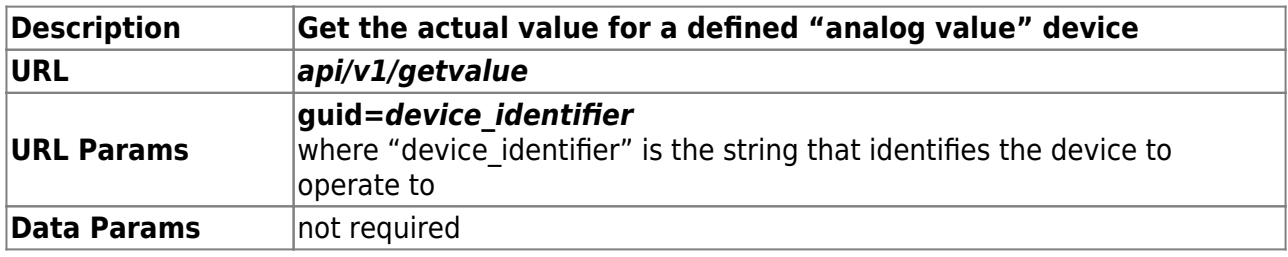

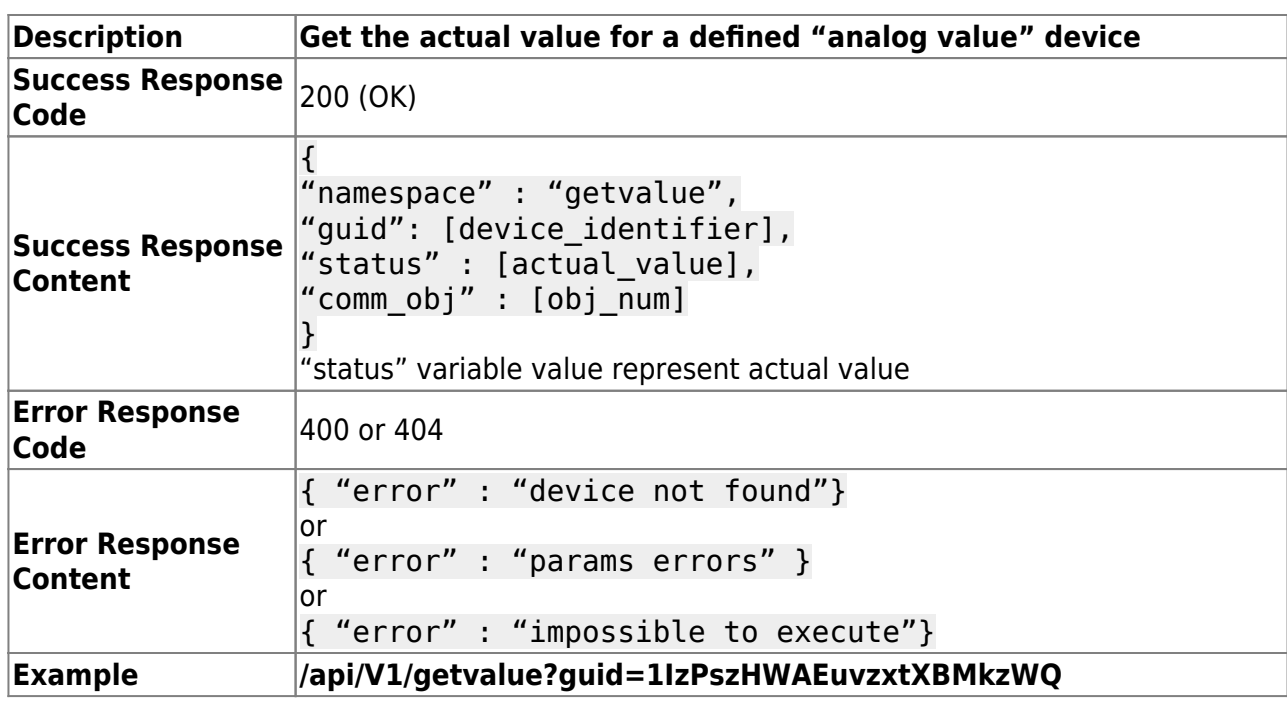

### **Thermostats**

#### **Thermostat Controller / Actual temperature**

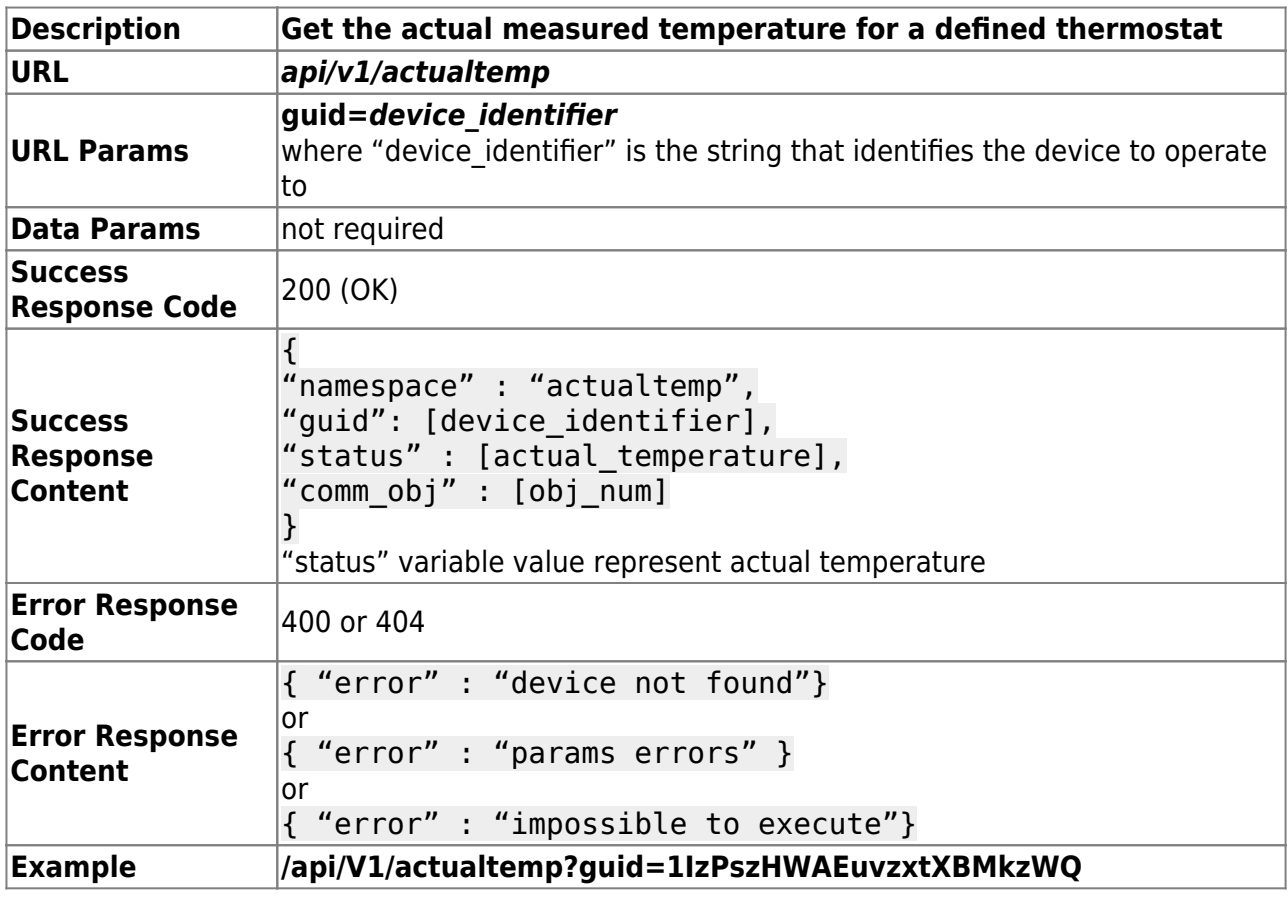

#### **Thermostat Controller / Setpoint**

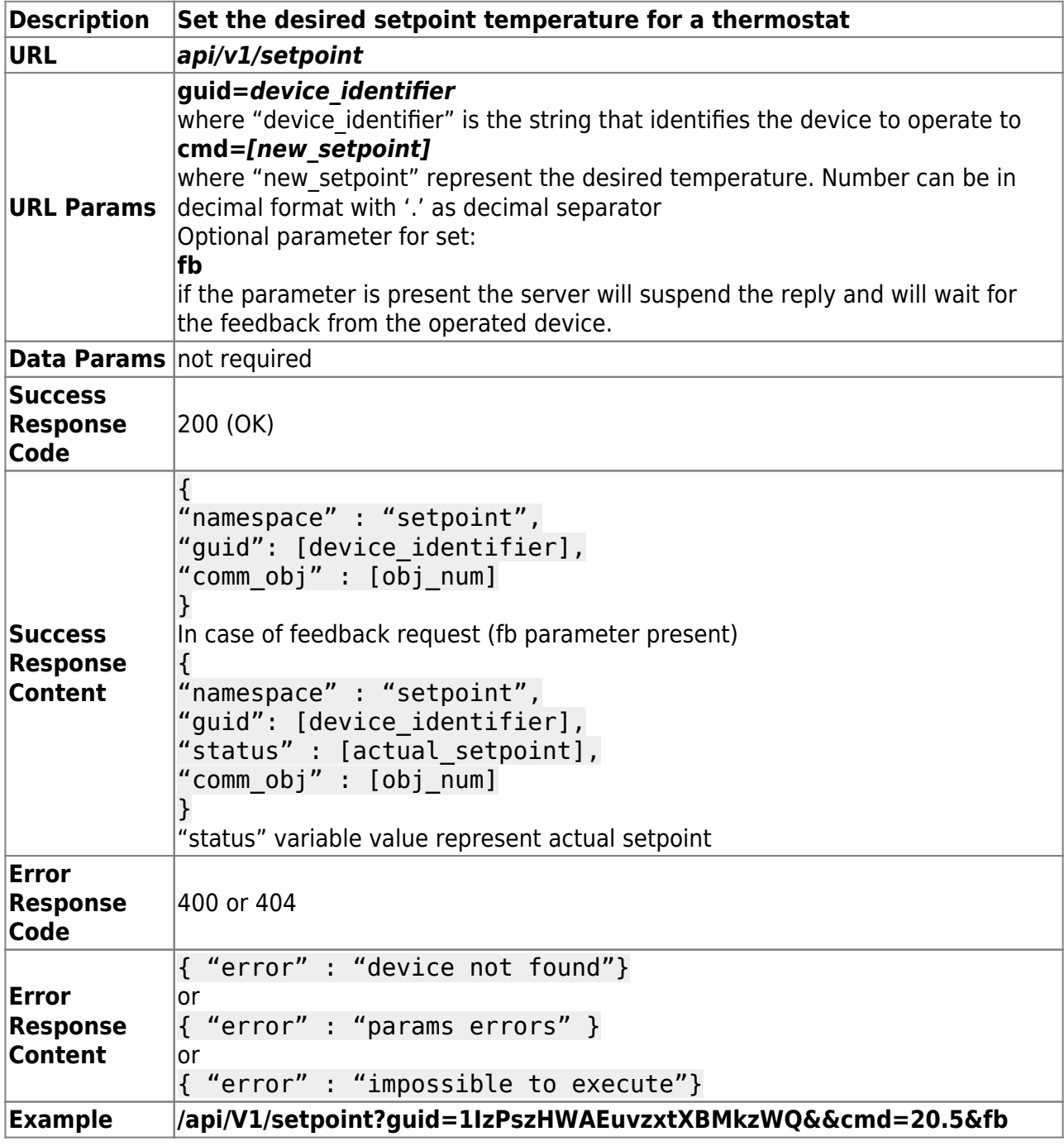

# **Thermostat Controller / Setpoint (Status)**

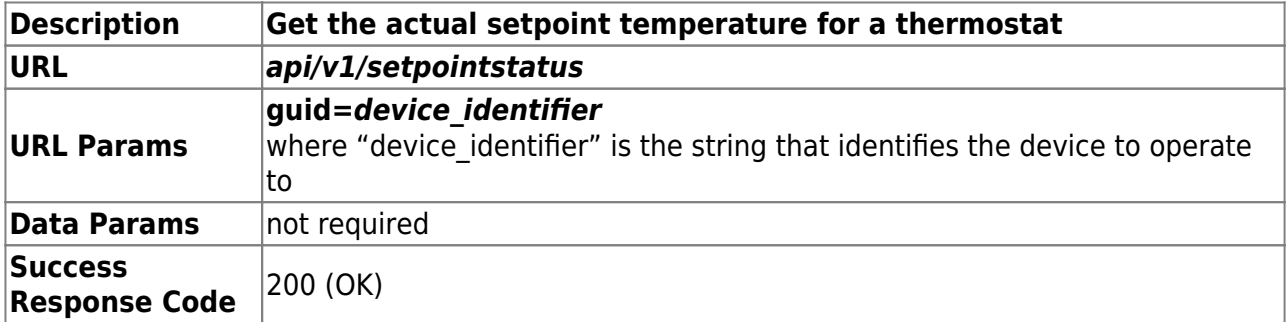

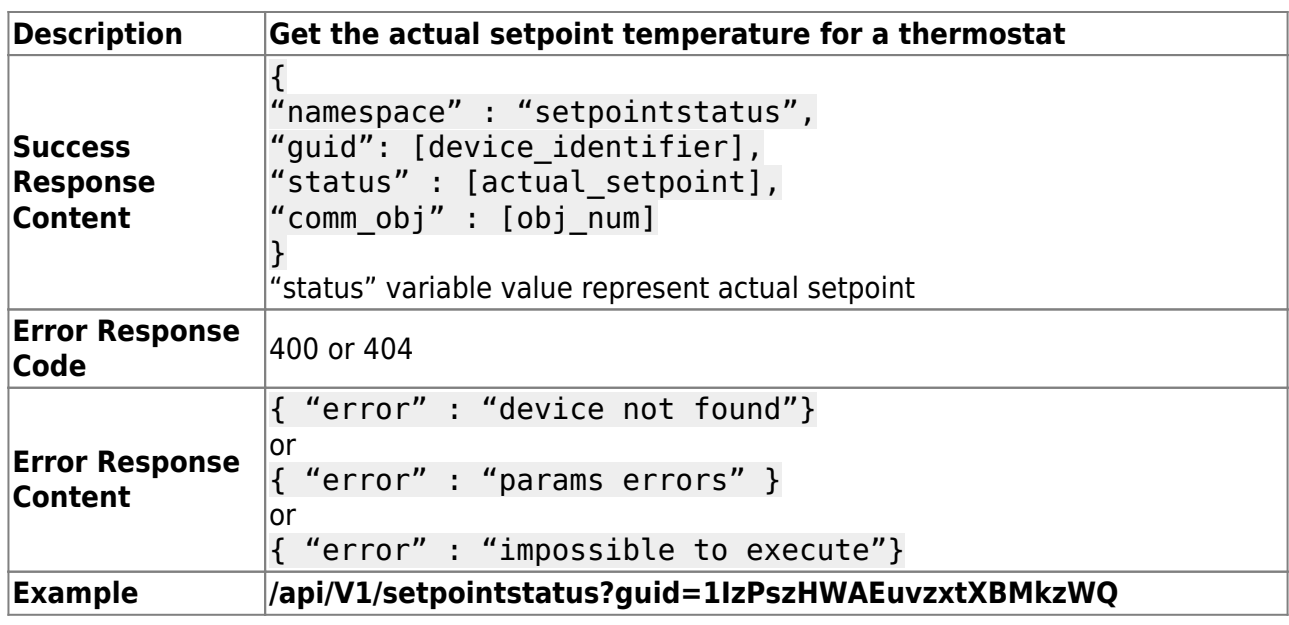

#### **Thermostat Controller / Modality**

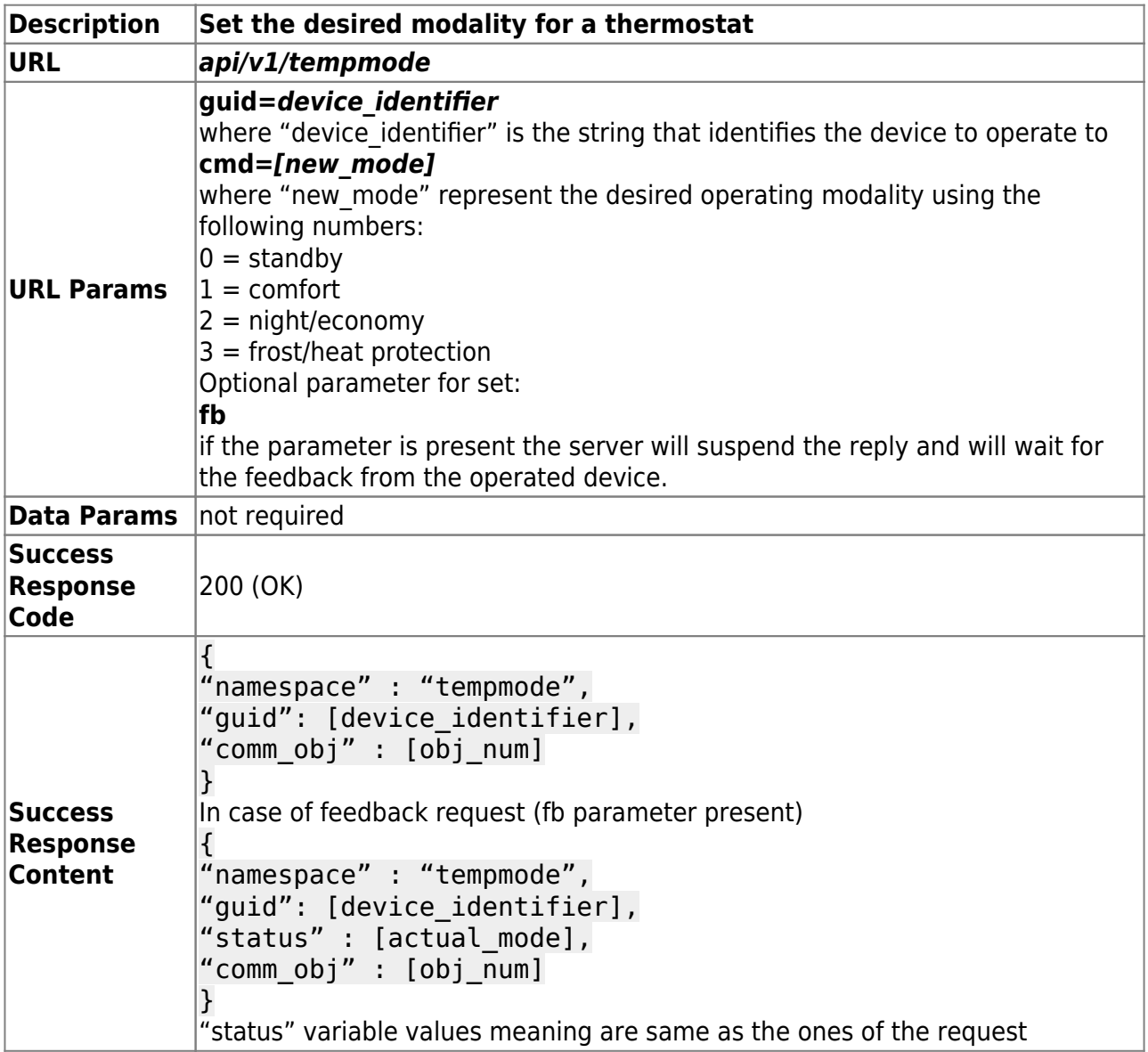

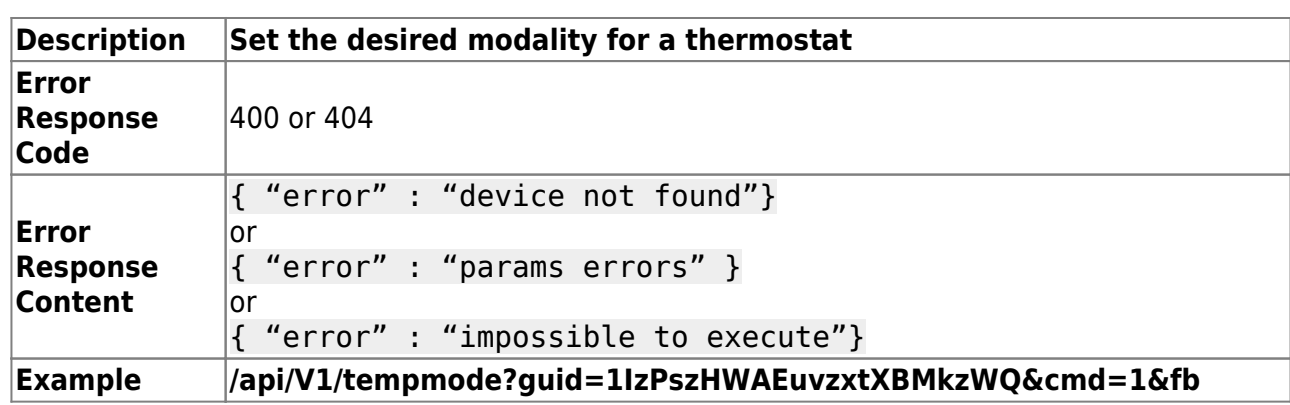

## **Thermostat Controller / Modality (Status)**

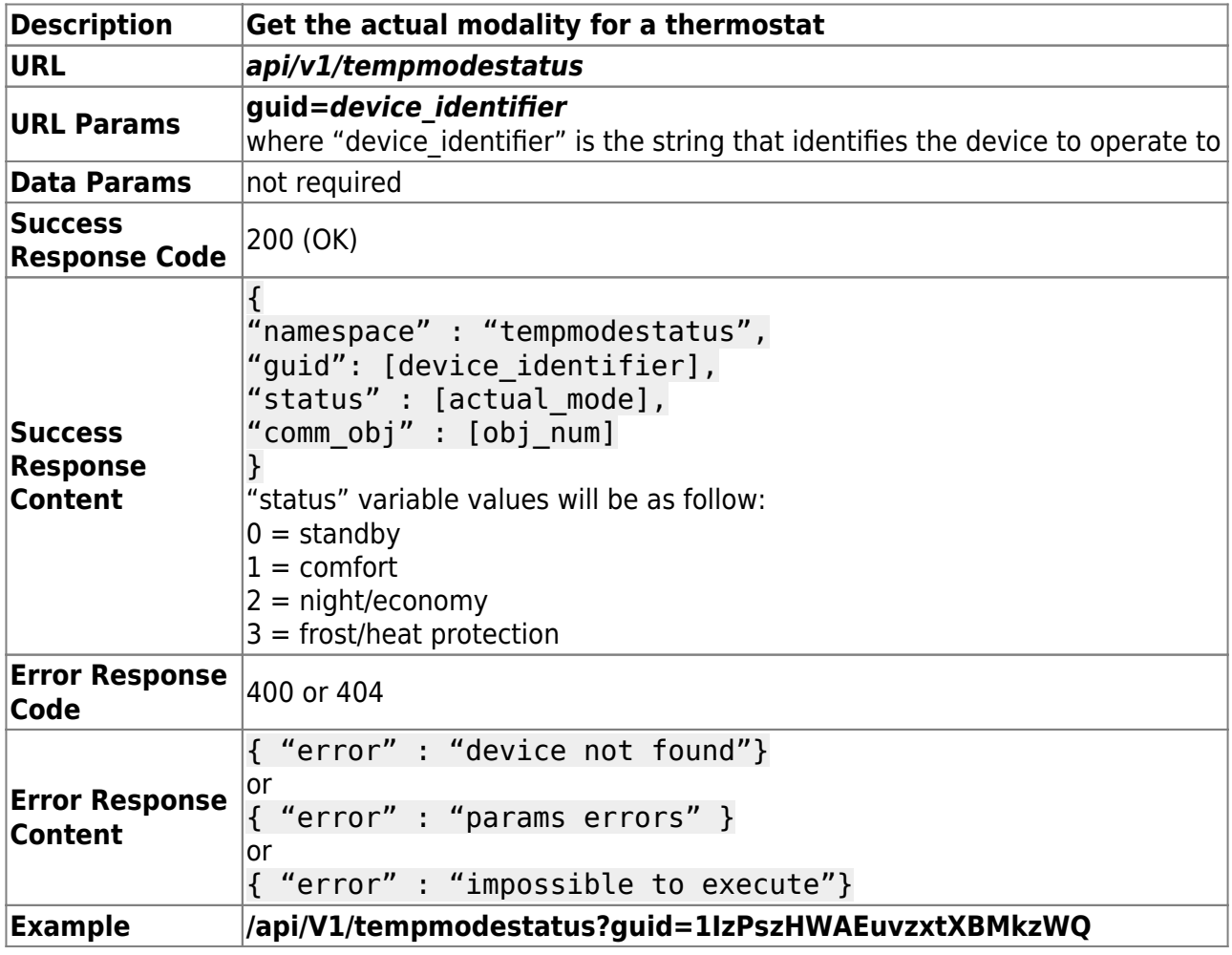

# **Thermostat Controller / Chronoscheduling**

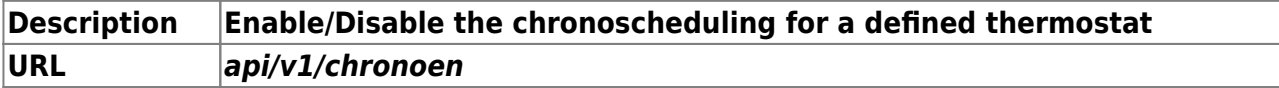

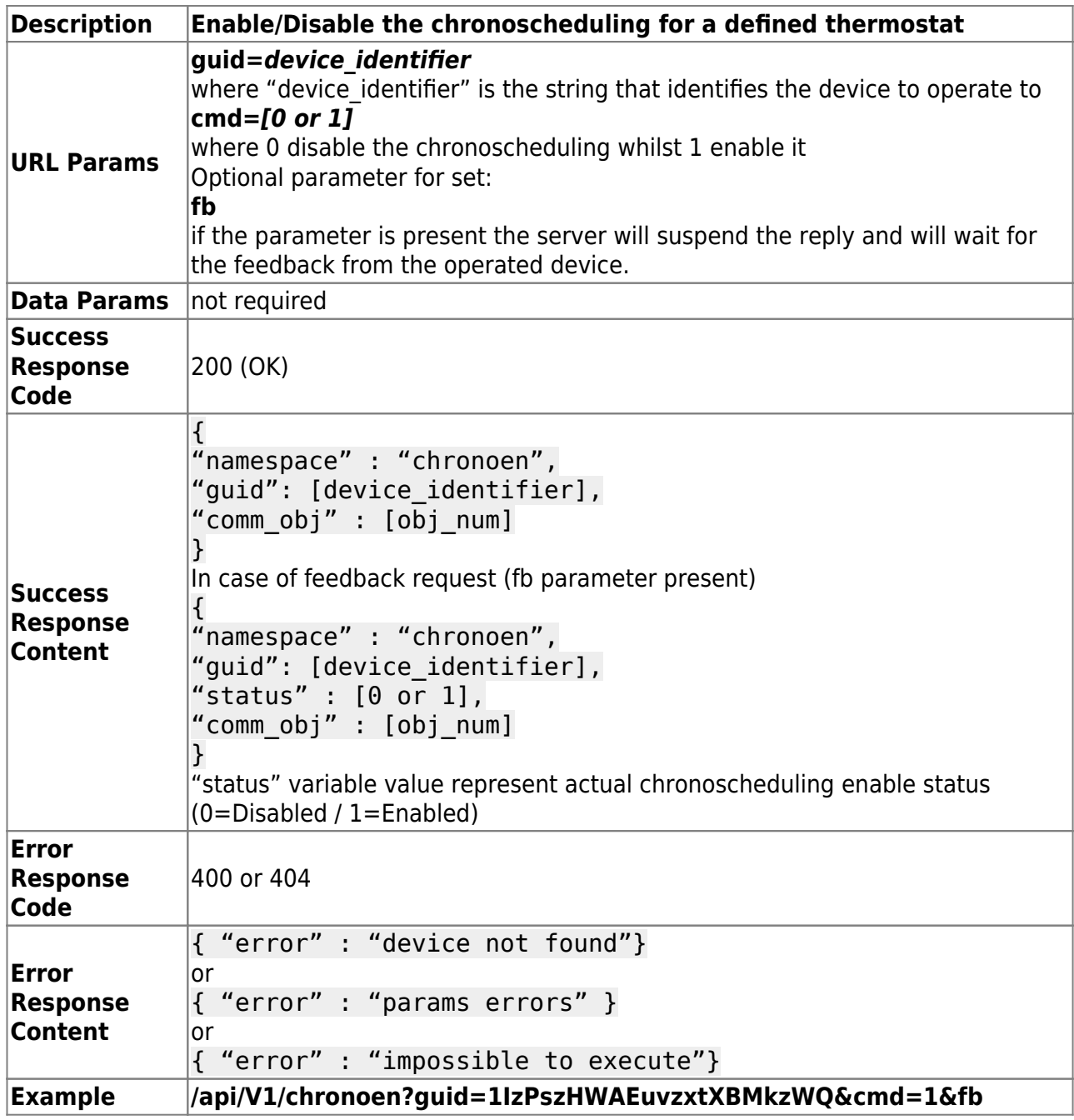

#### **Thermostat Controller / Chronoscheduling (Status)**

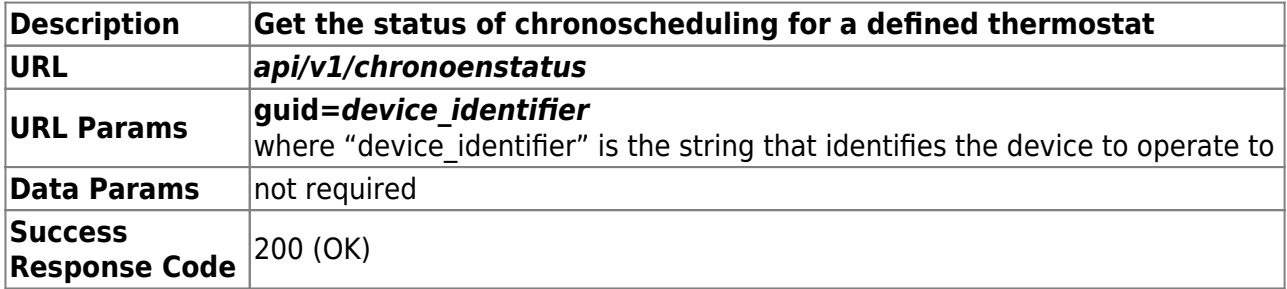

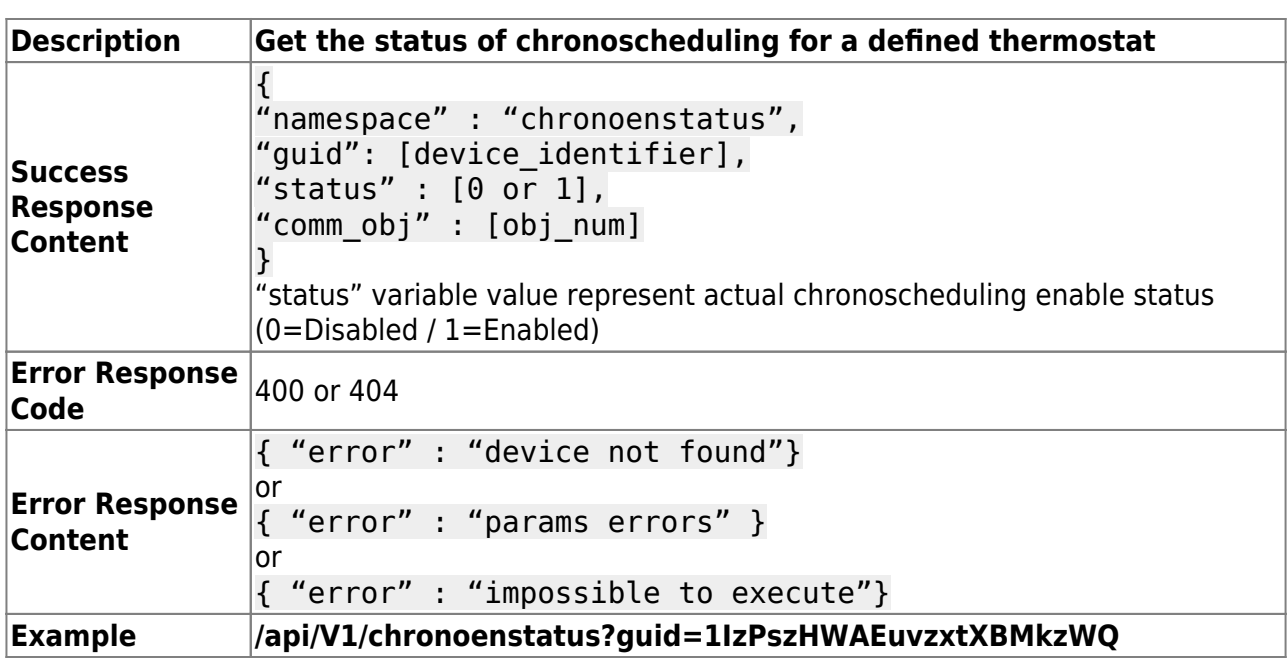

### **HVAC units and fans**

#### **HVAC Controller / Powering**

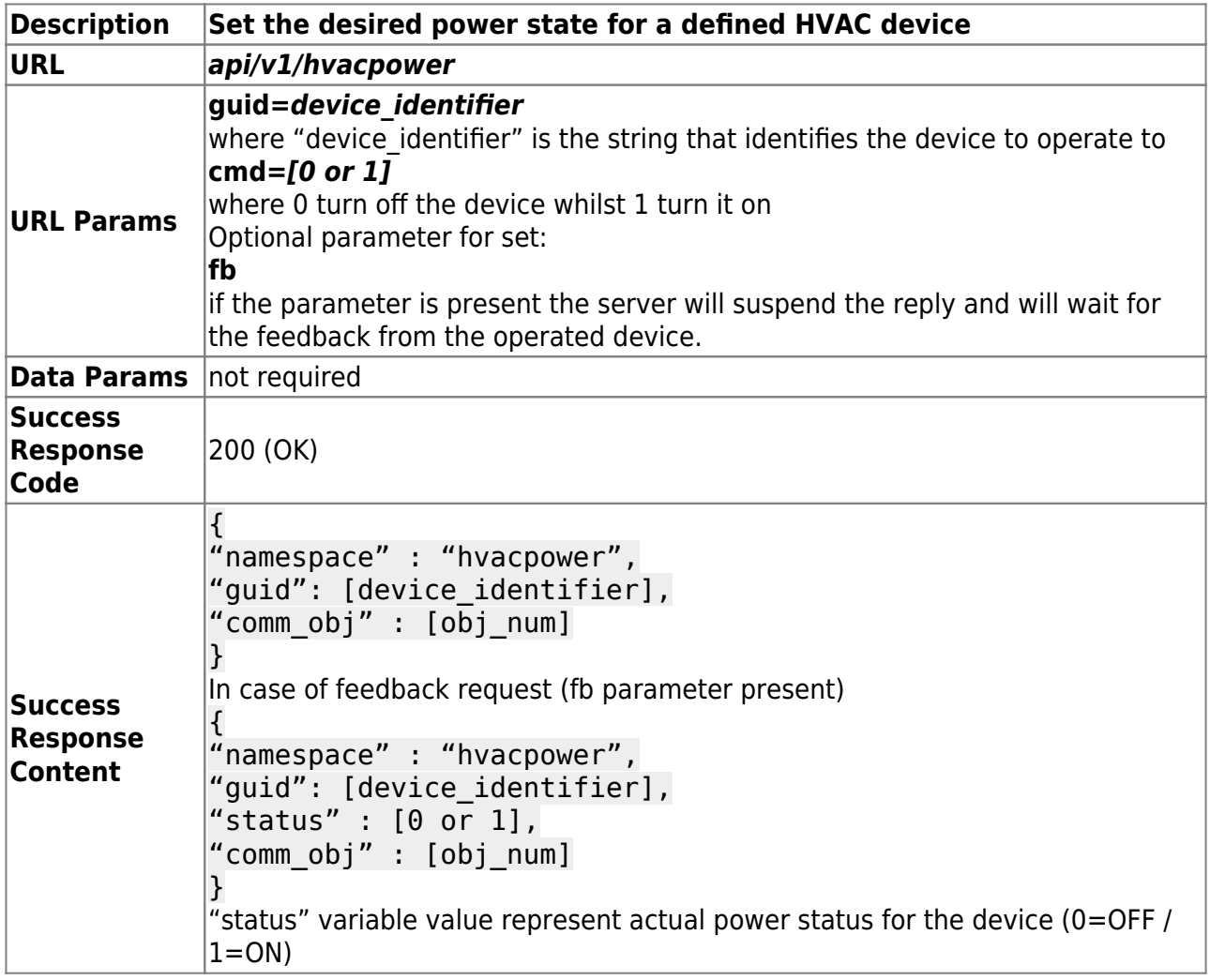

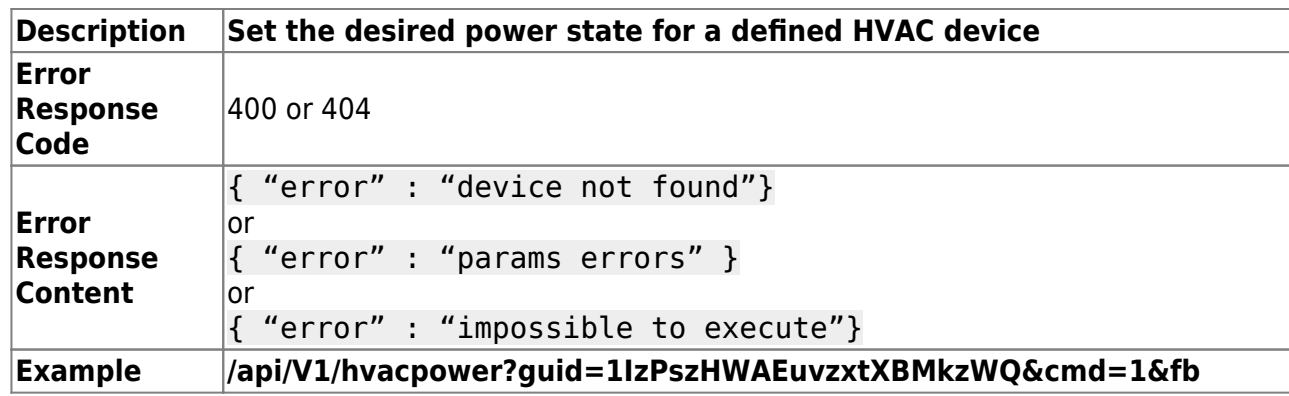

#### **HVAC Controller / Powering (Status)**

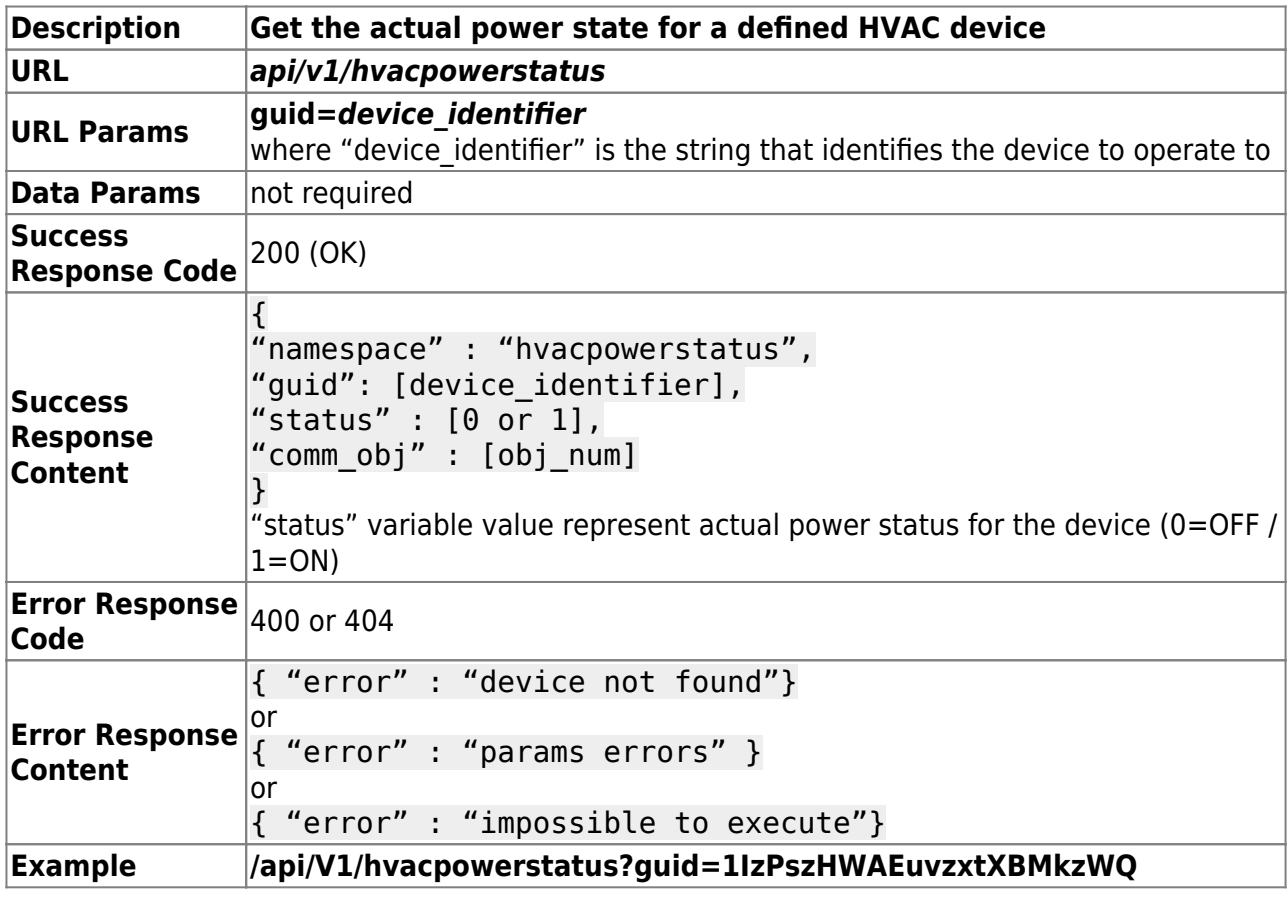

#### **HVAC Controller / Setpoint**

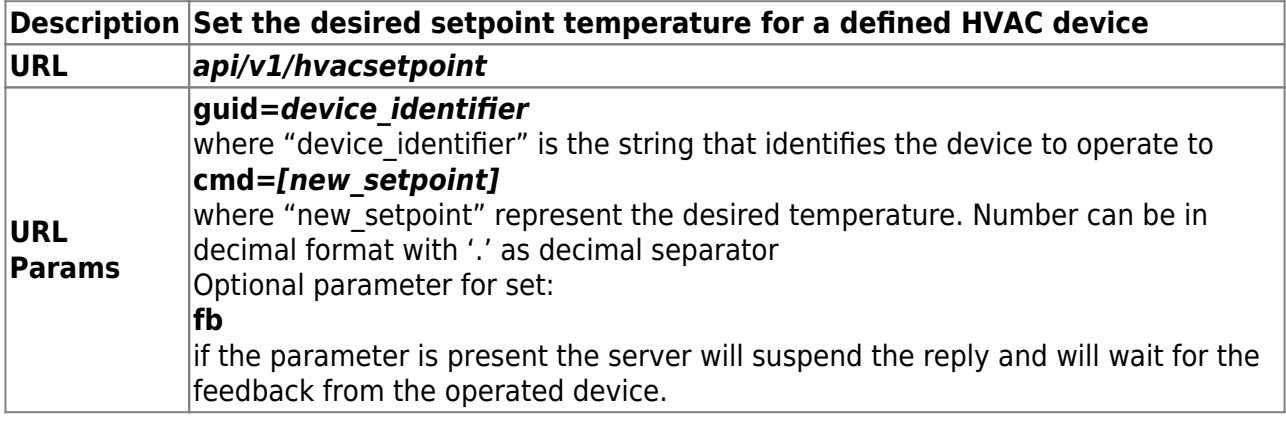

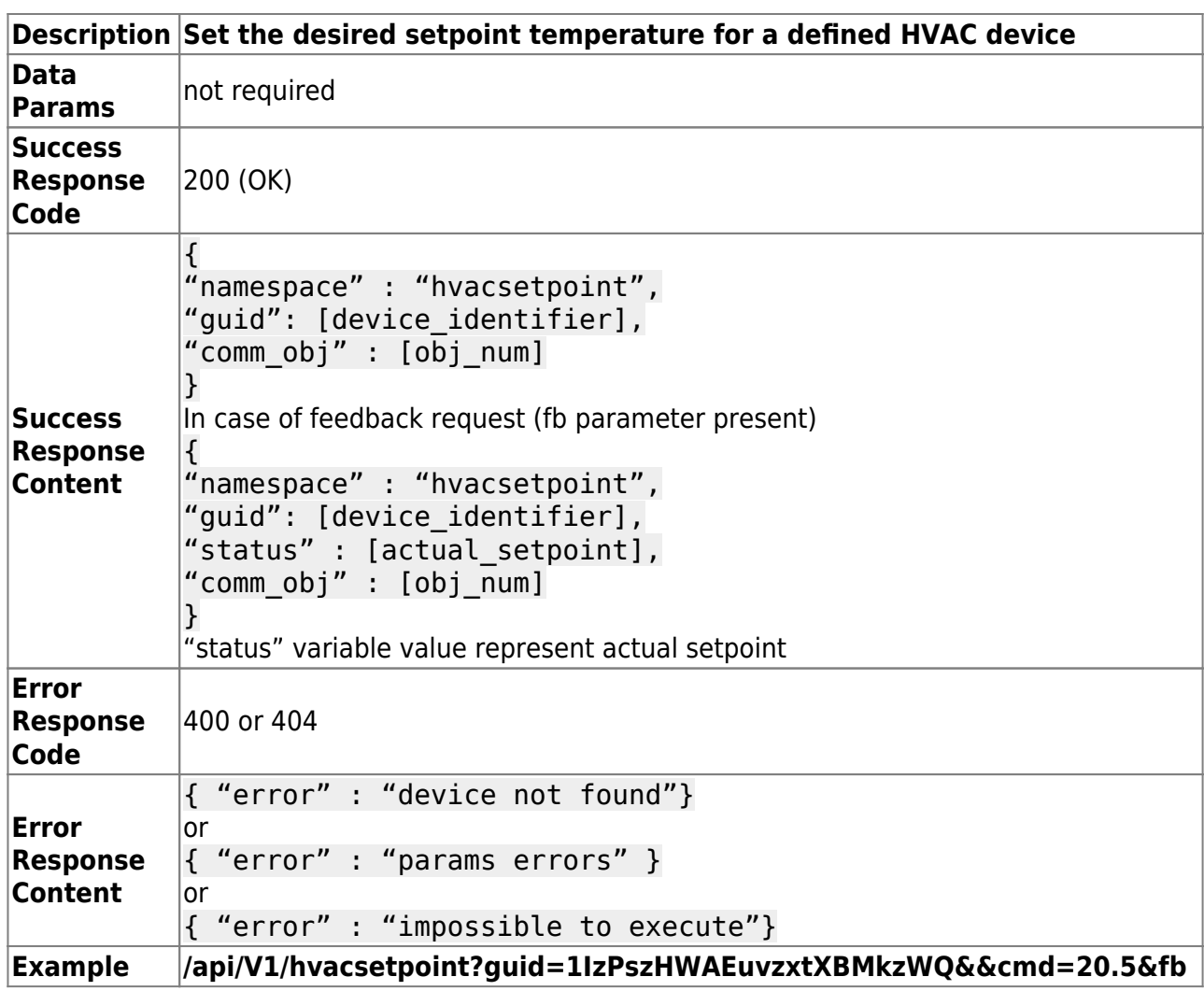

#### **HVAC Controller / Setpoint (Status)**

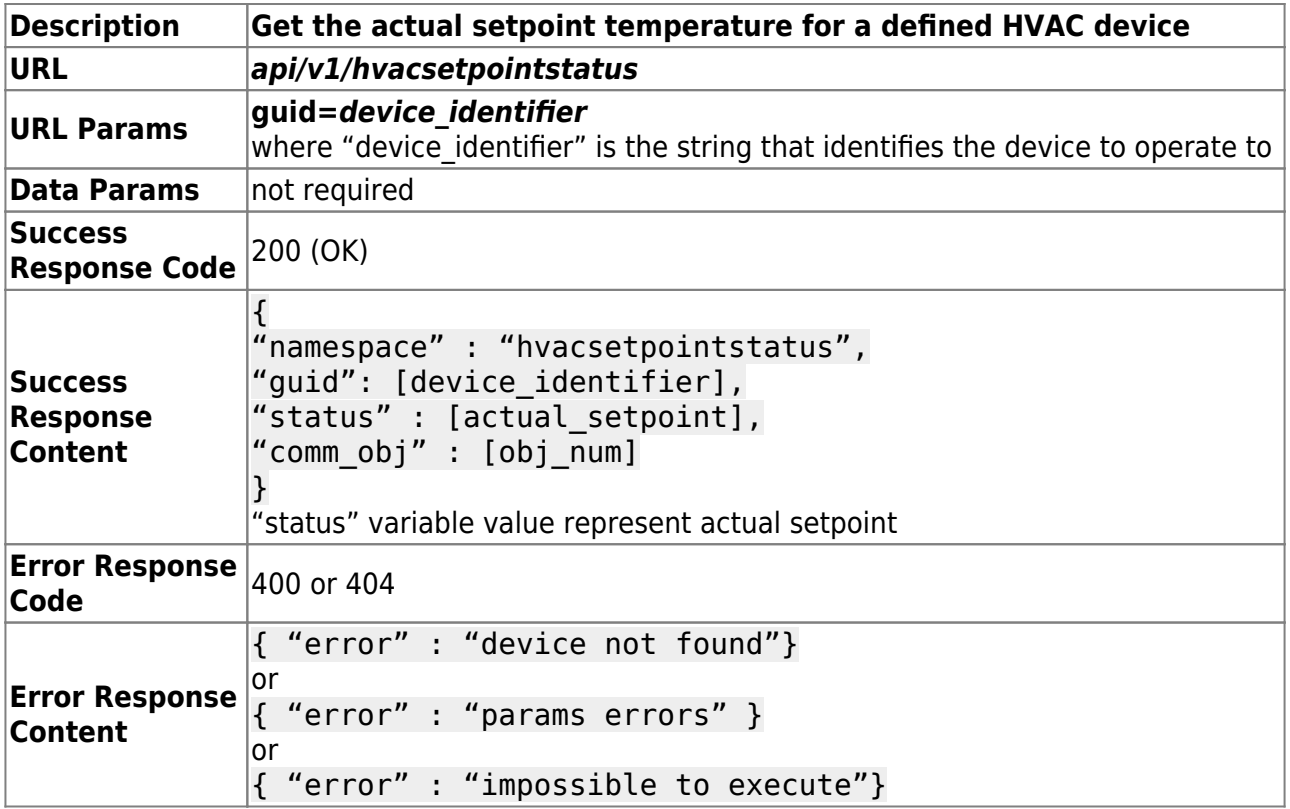

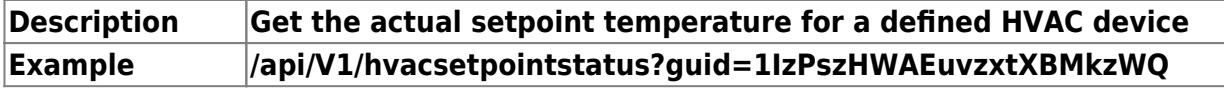

#### **HVAC Controller / Modality**

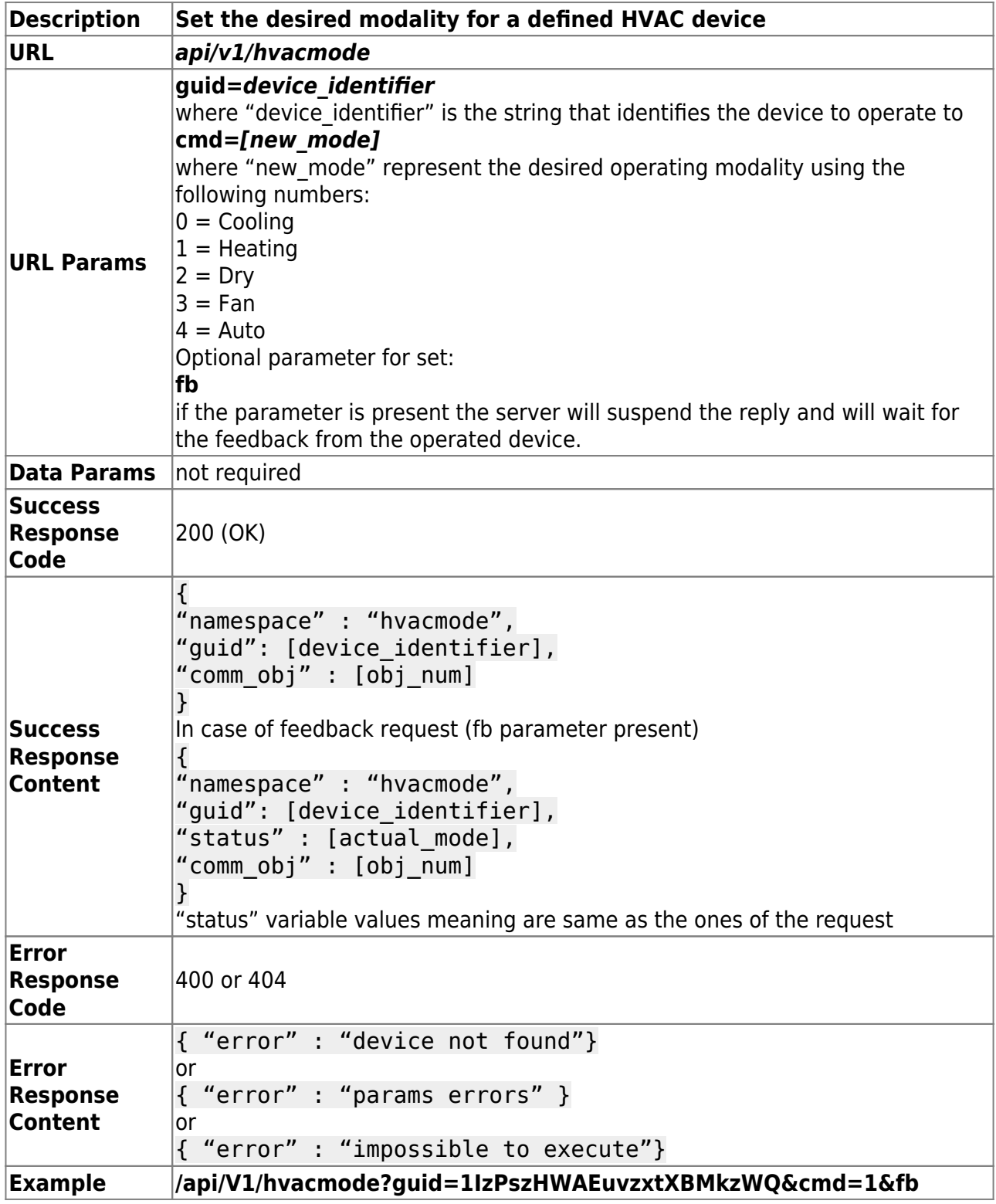

### **HVAC Controller / Modality (Status)**

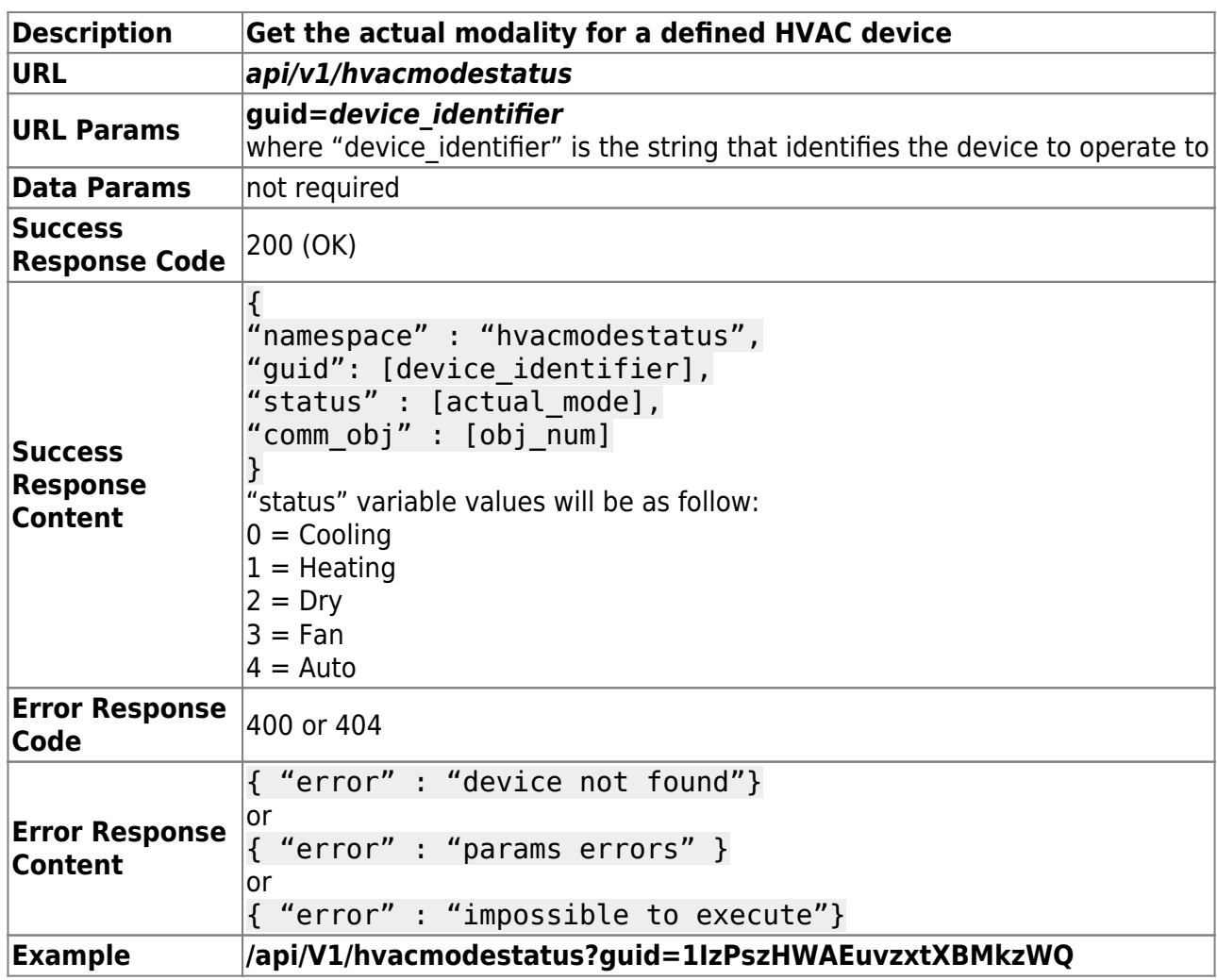

### **HVAC Controller / Fan speed**

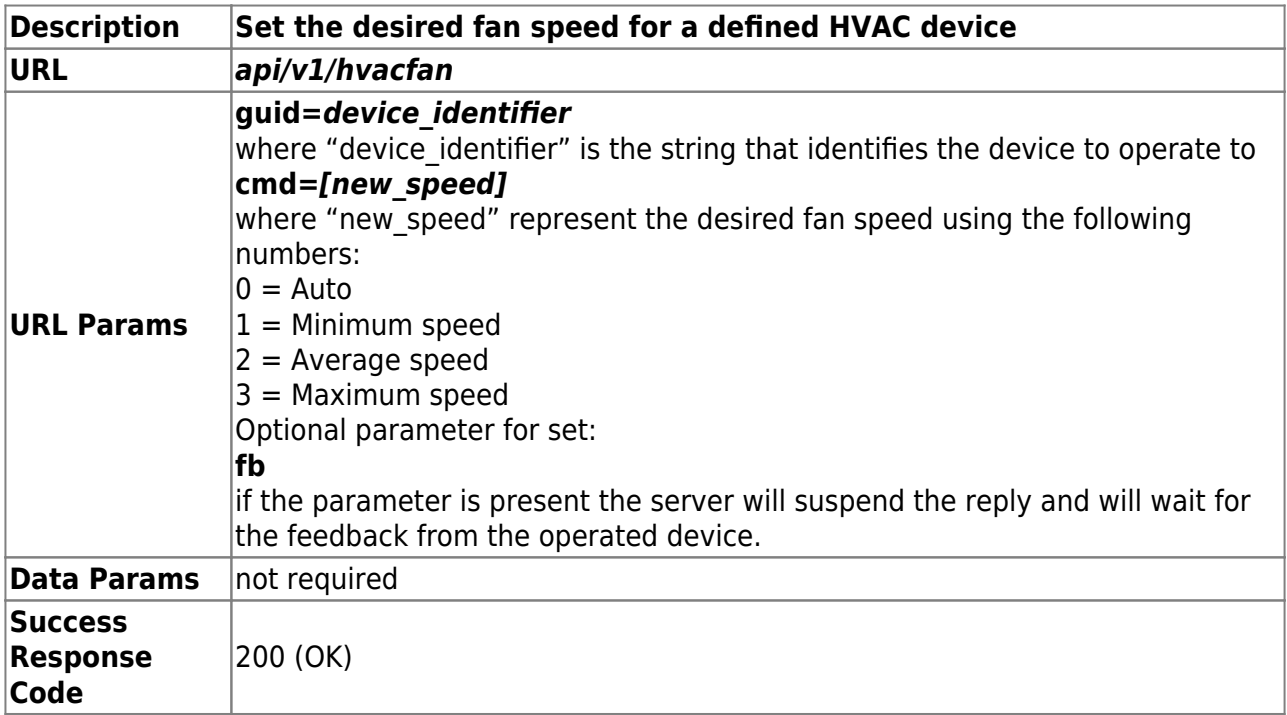

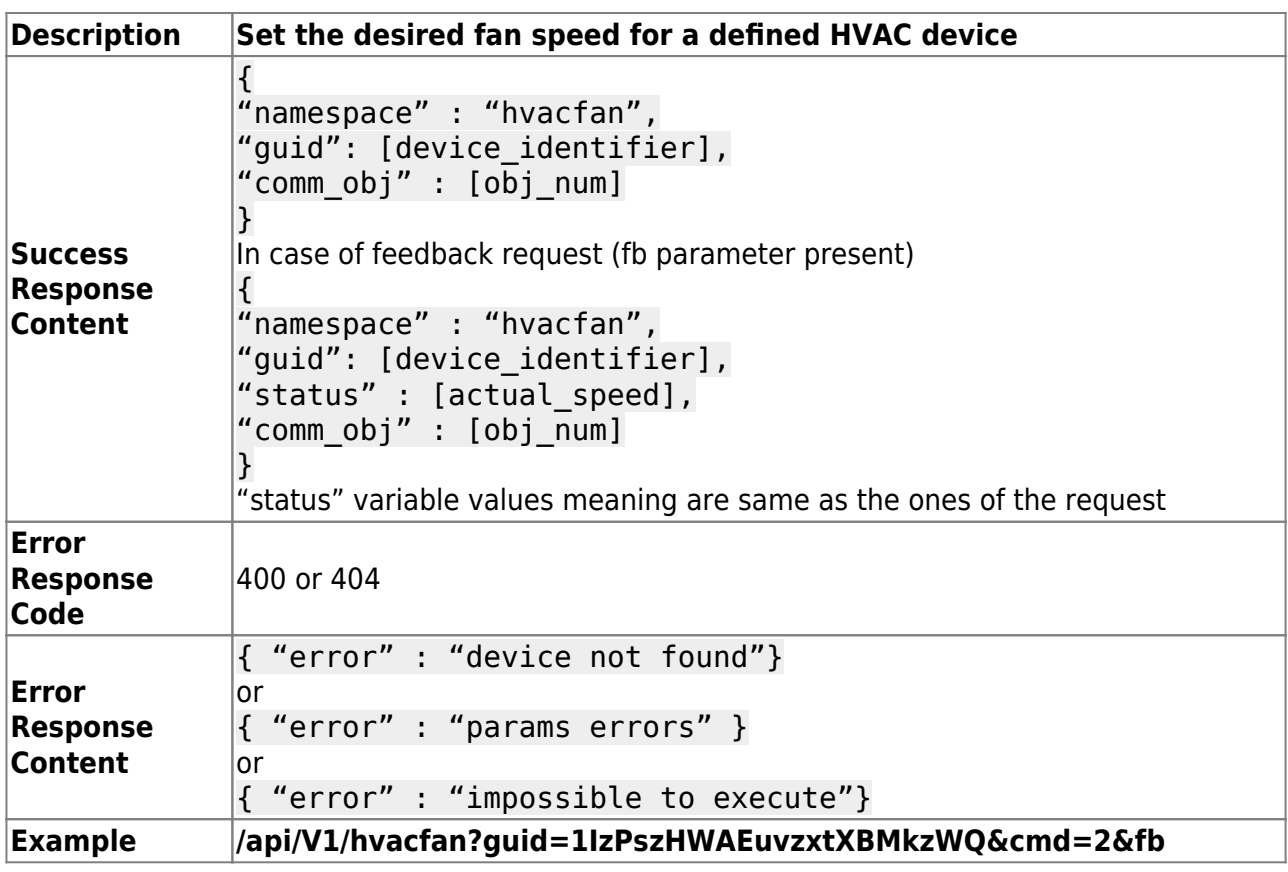

#### **HVAC Controller / Fan speed (Status)**

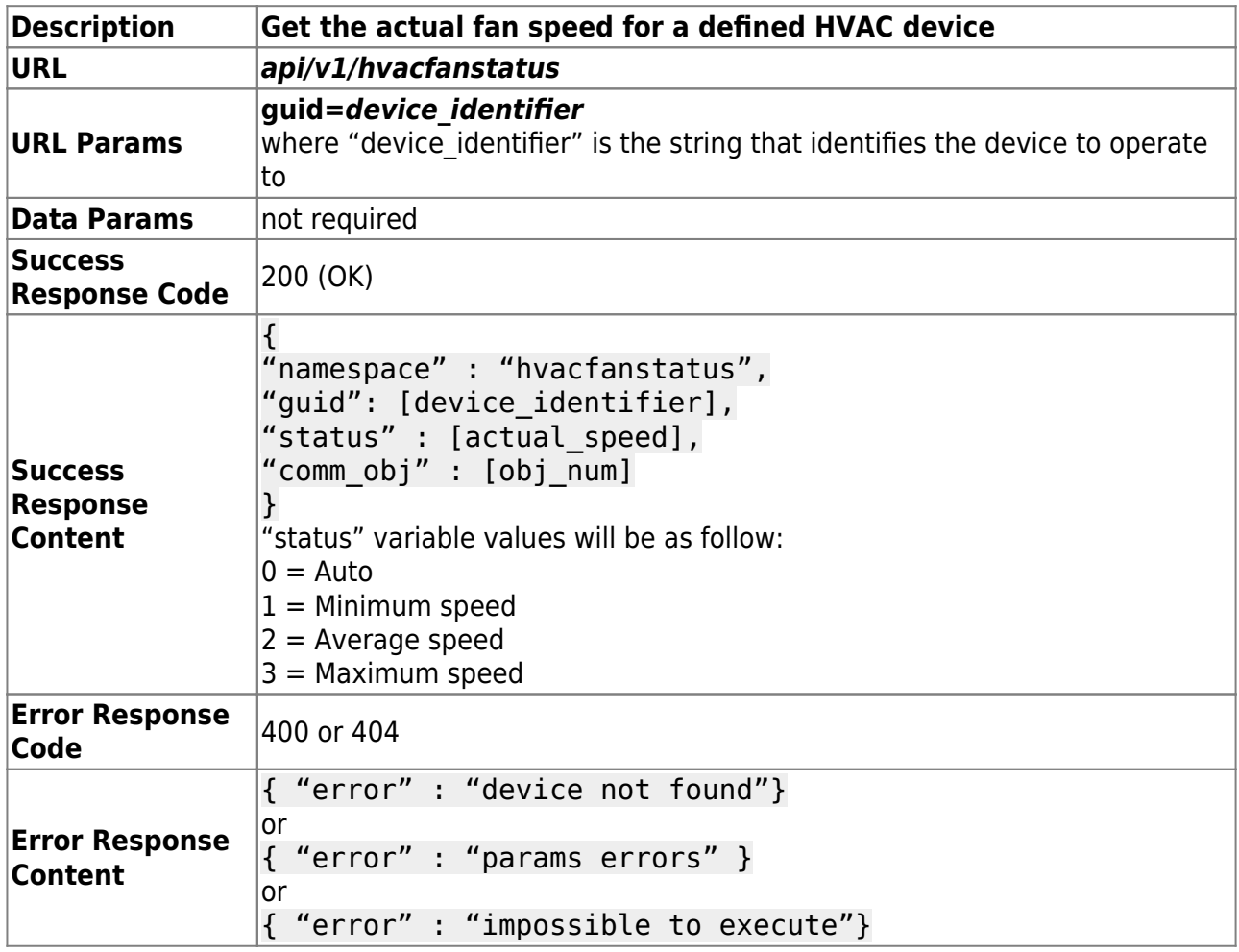

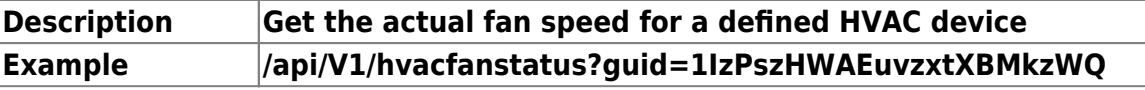

#### **Scenes**

#### **Scene controller / Scene launch**

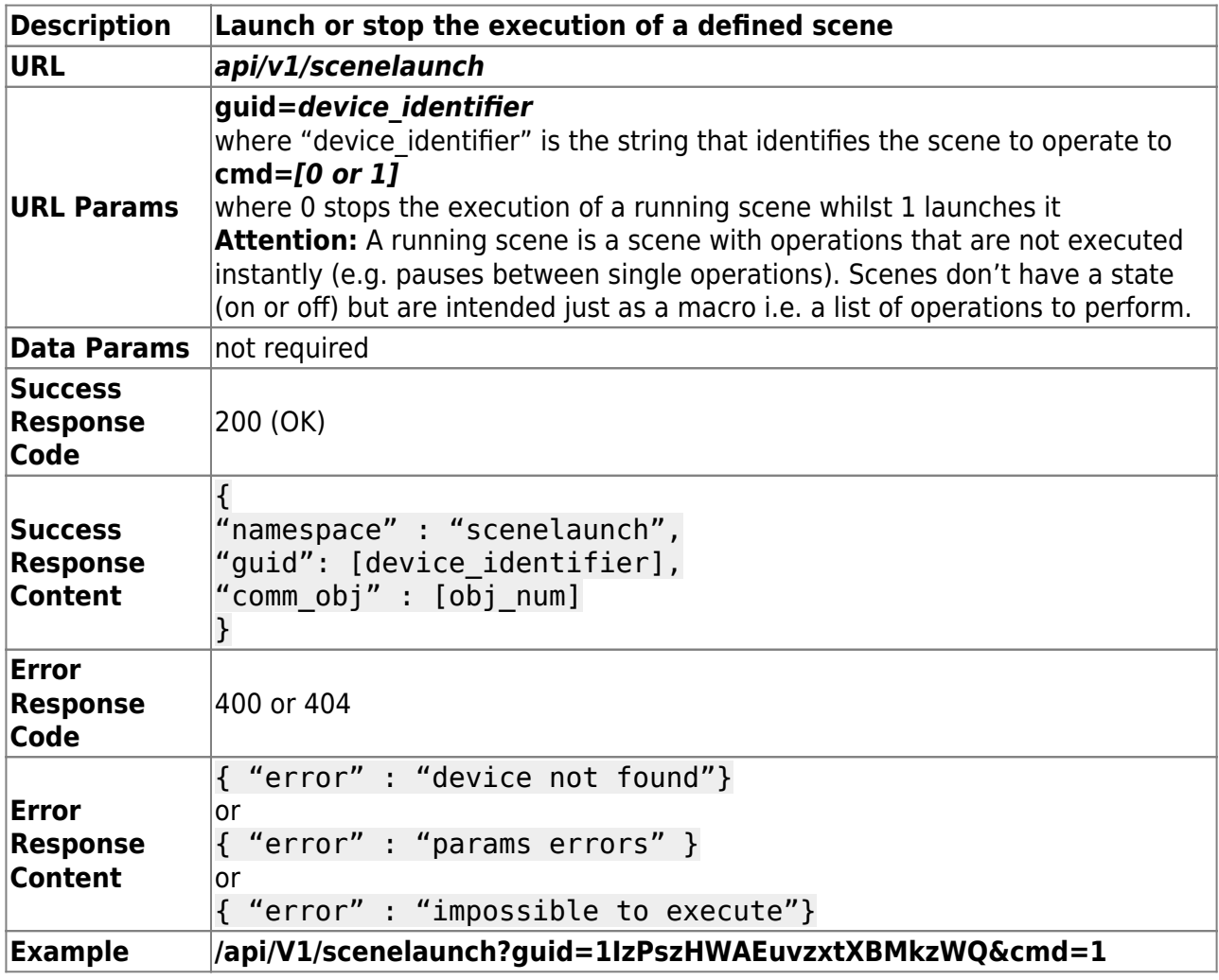

#### **Generic Button**

#### **Generic Button controller / Operation trigger**

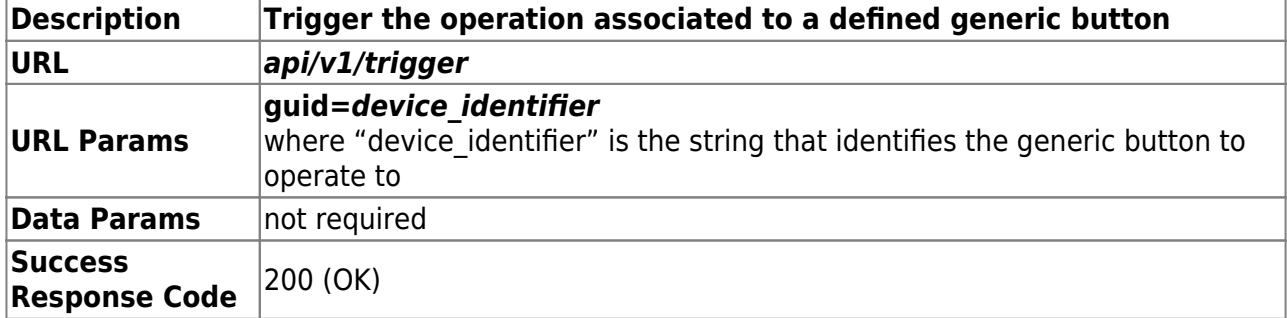

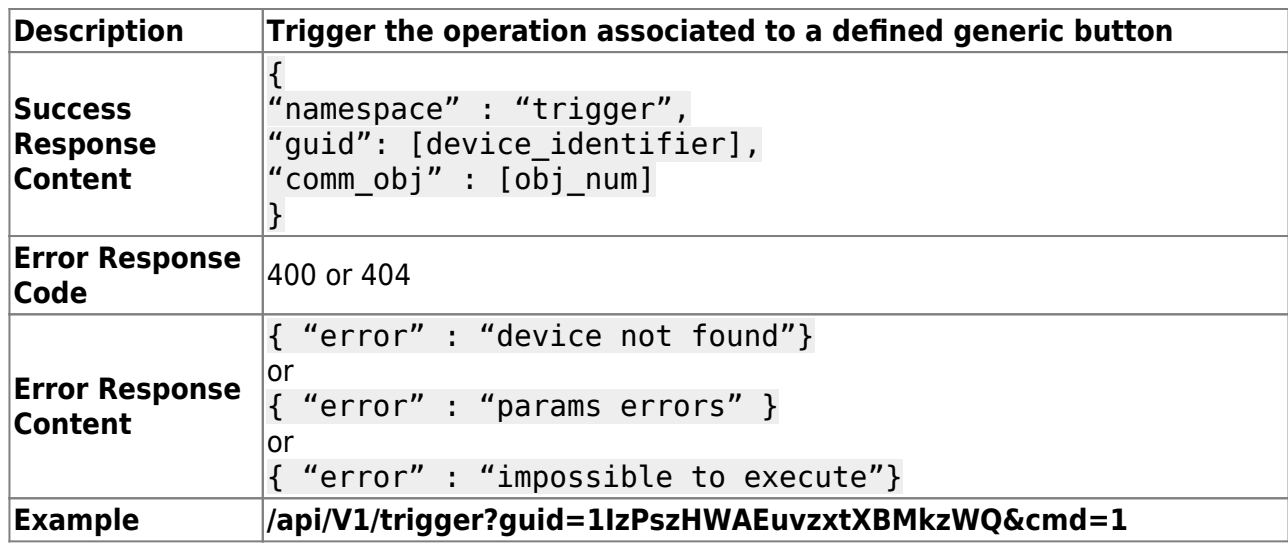

## **System commands**

#### **System controller / Send KNX telegram DPT1**

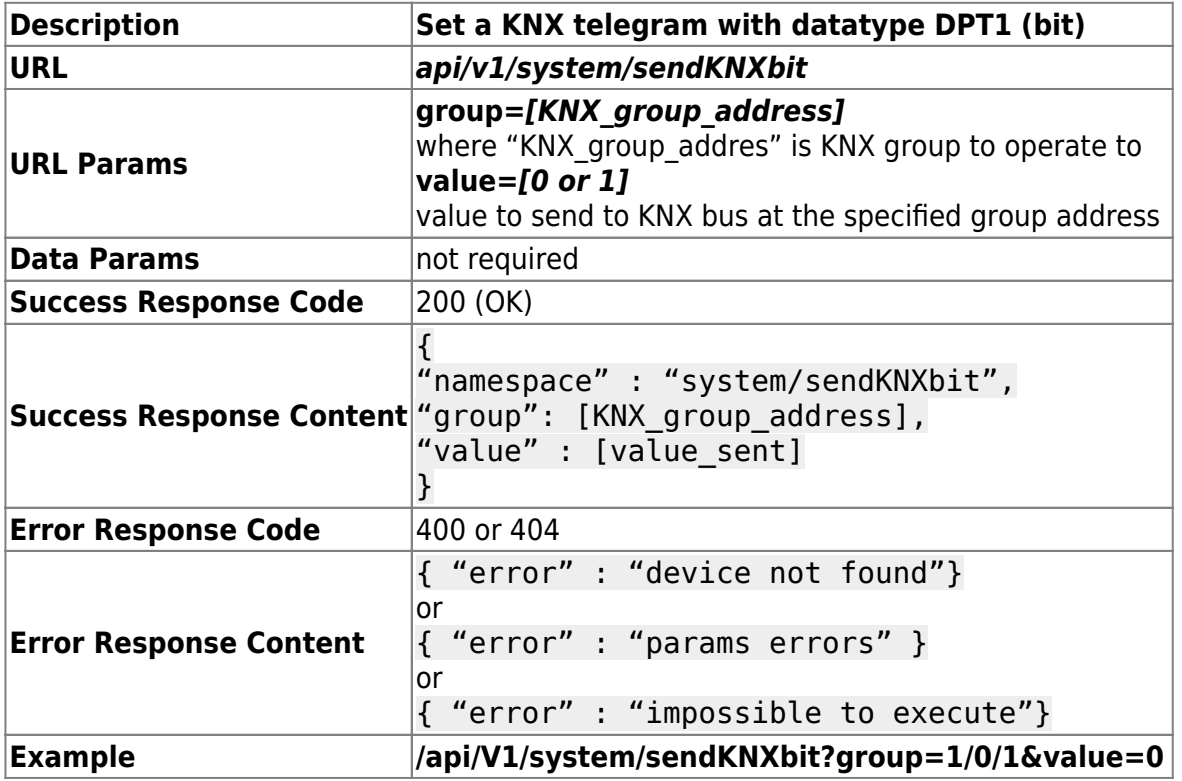

#### **System controller / Send KNX telegram DPT3 / DPT2**

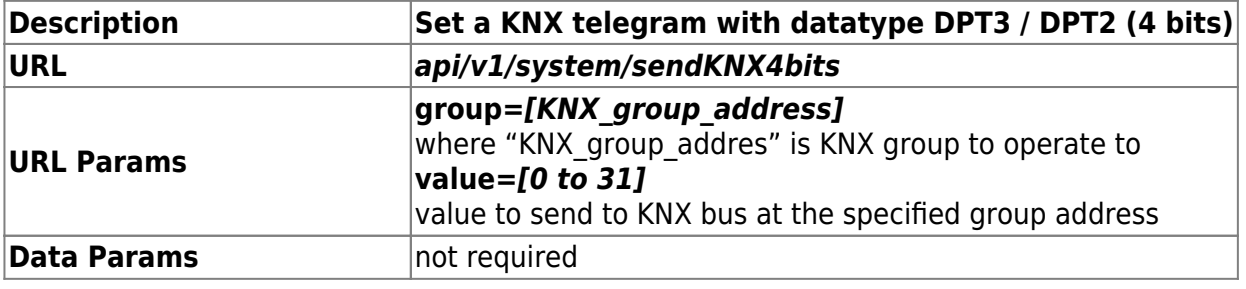

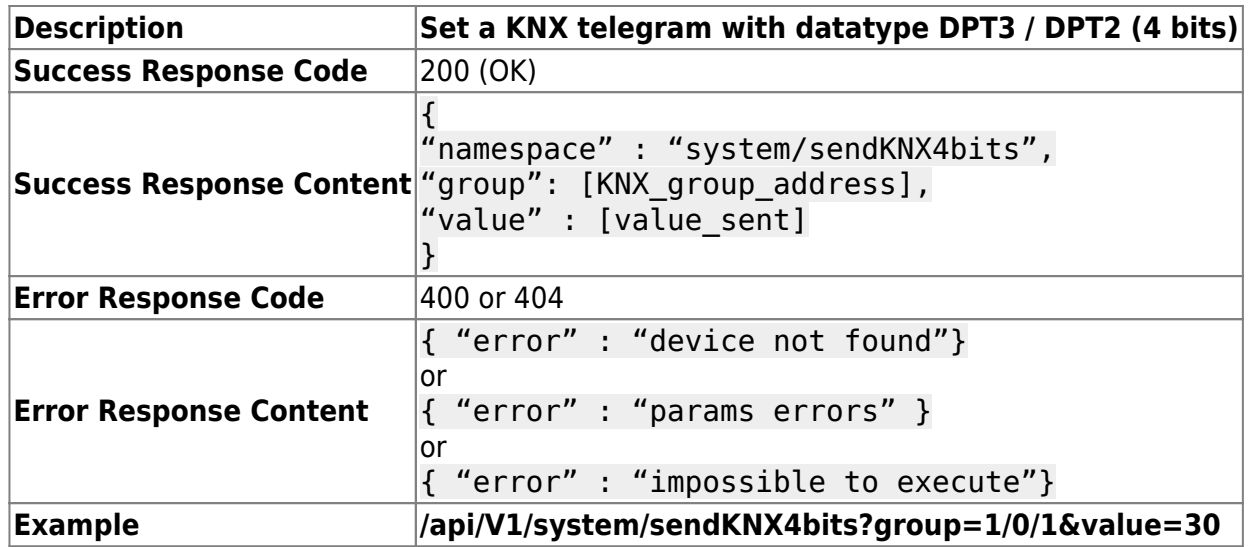

#### **System controller / Send KNX telegram DPT5**

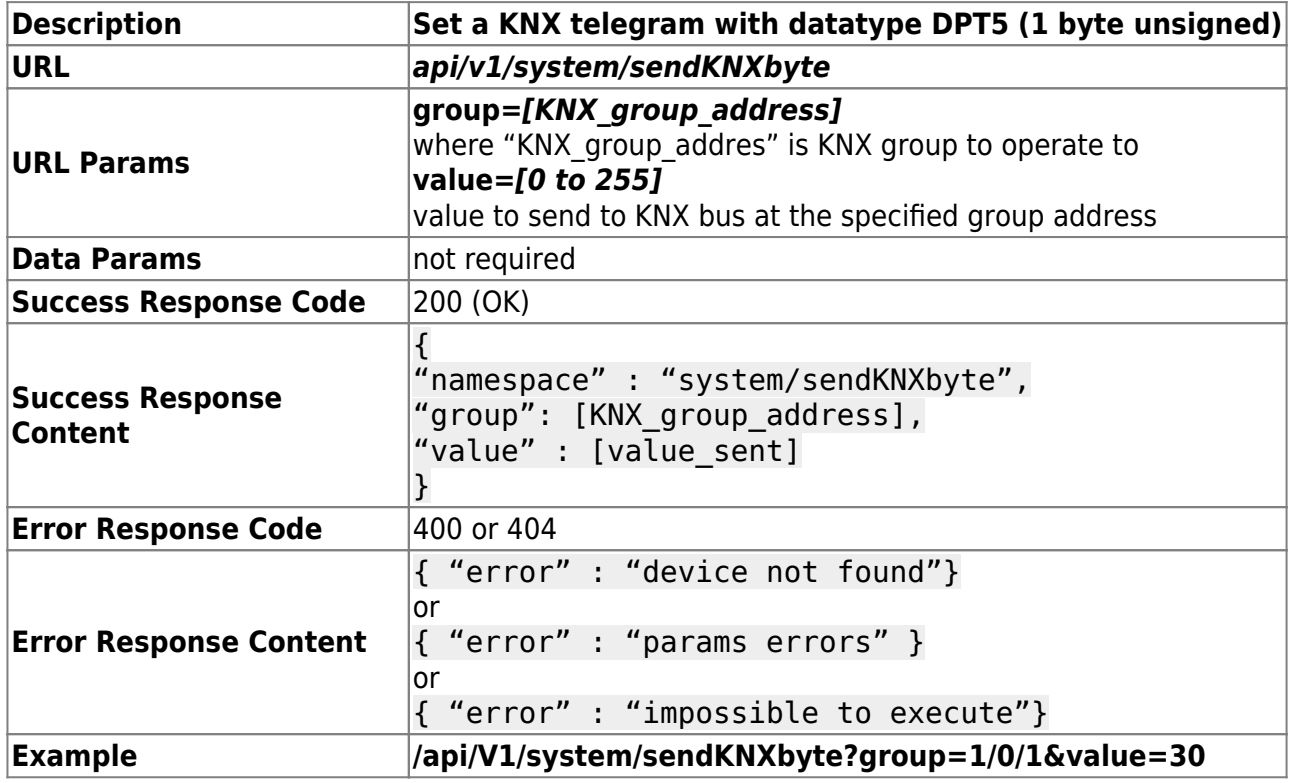

#### **System controller / Send KNX telegram DPT6**

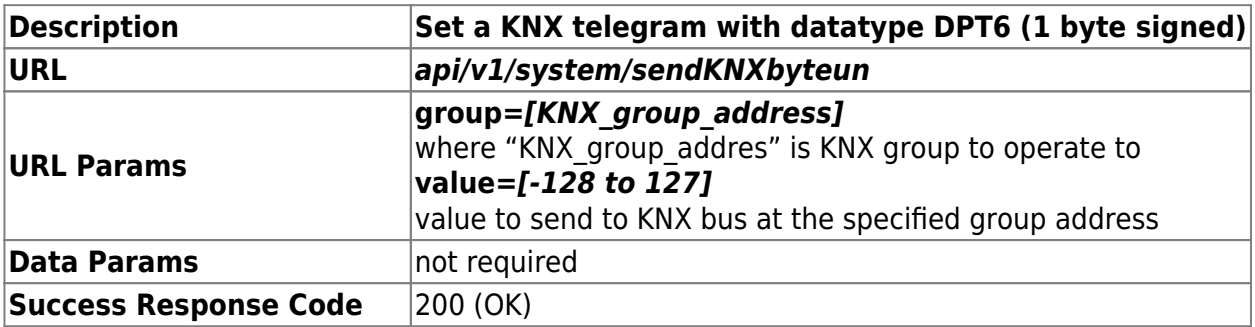

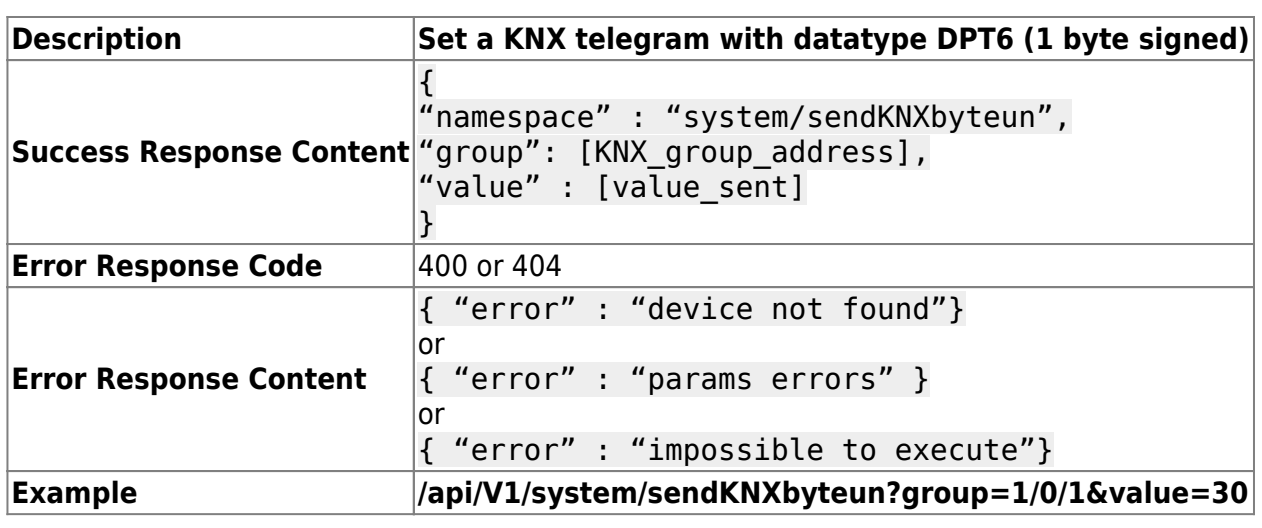

#### **System controller / Send KNX telegram DPT9**

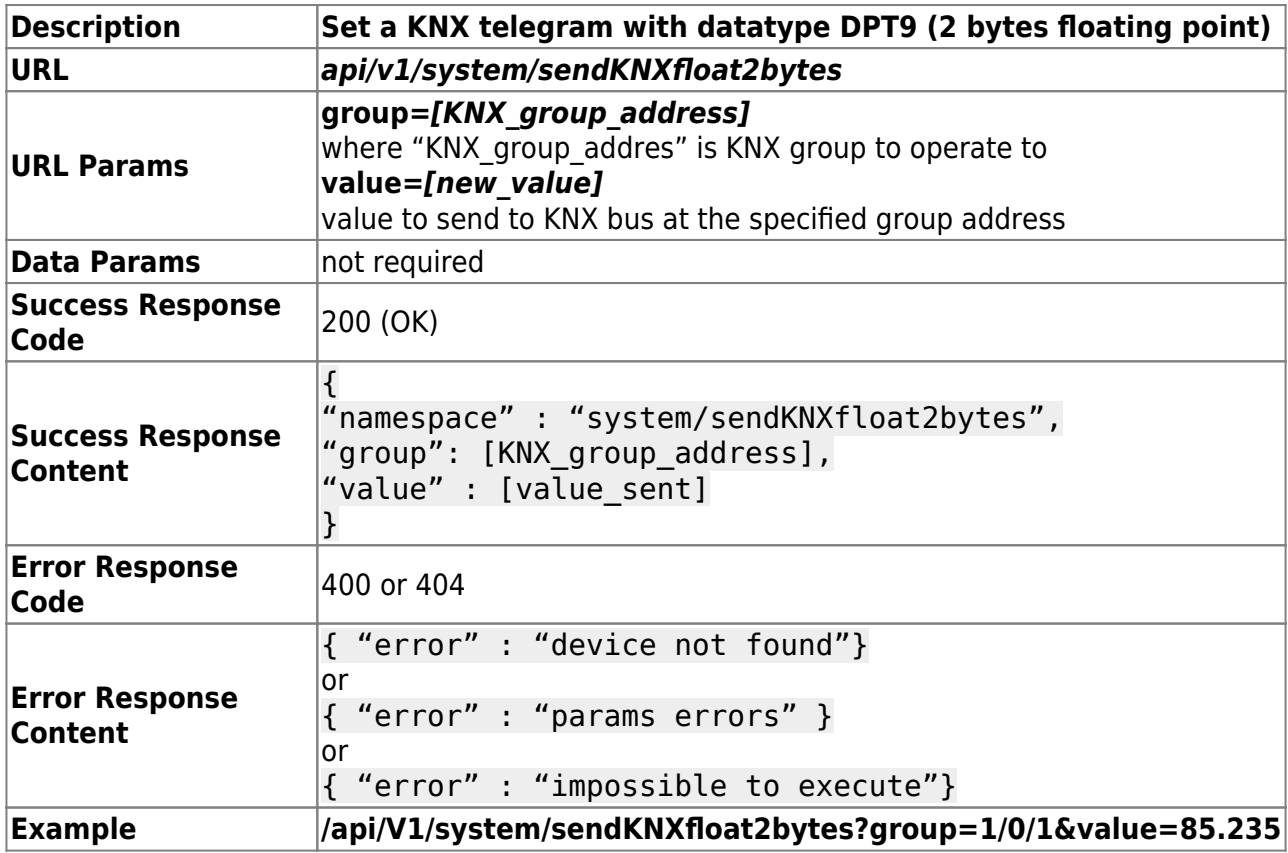

#### **System controller / Send KNX telegram DPT14**

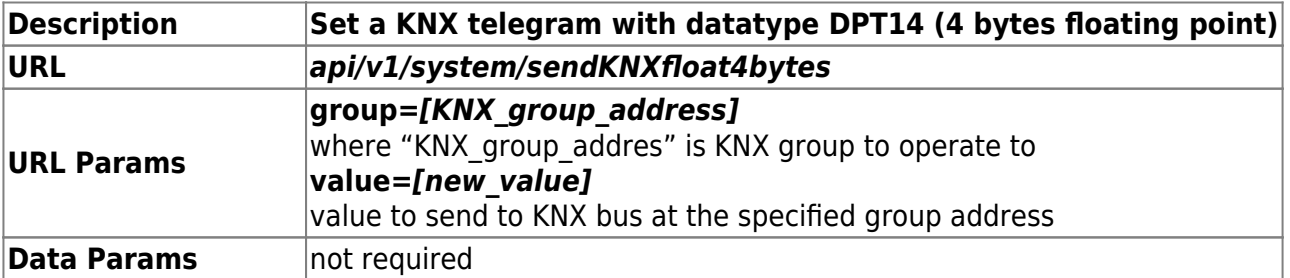

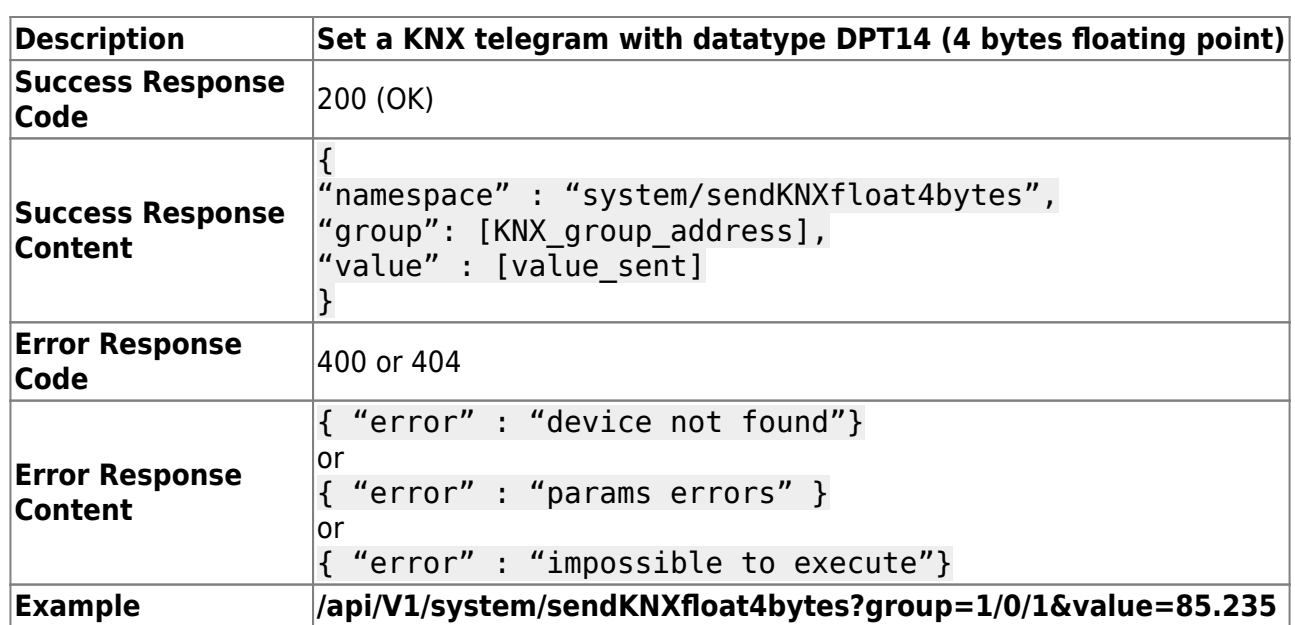

#### **System controller / Get server status**

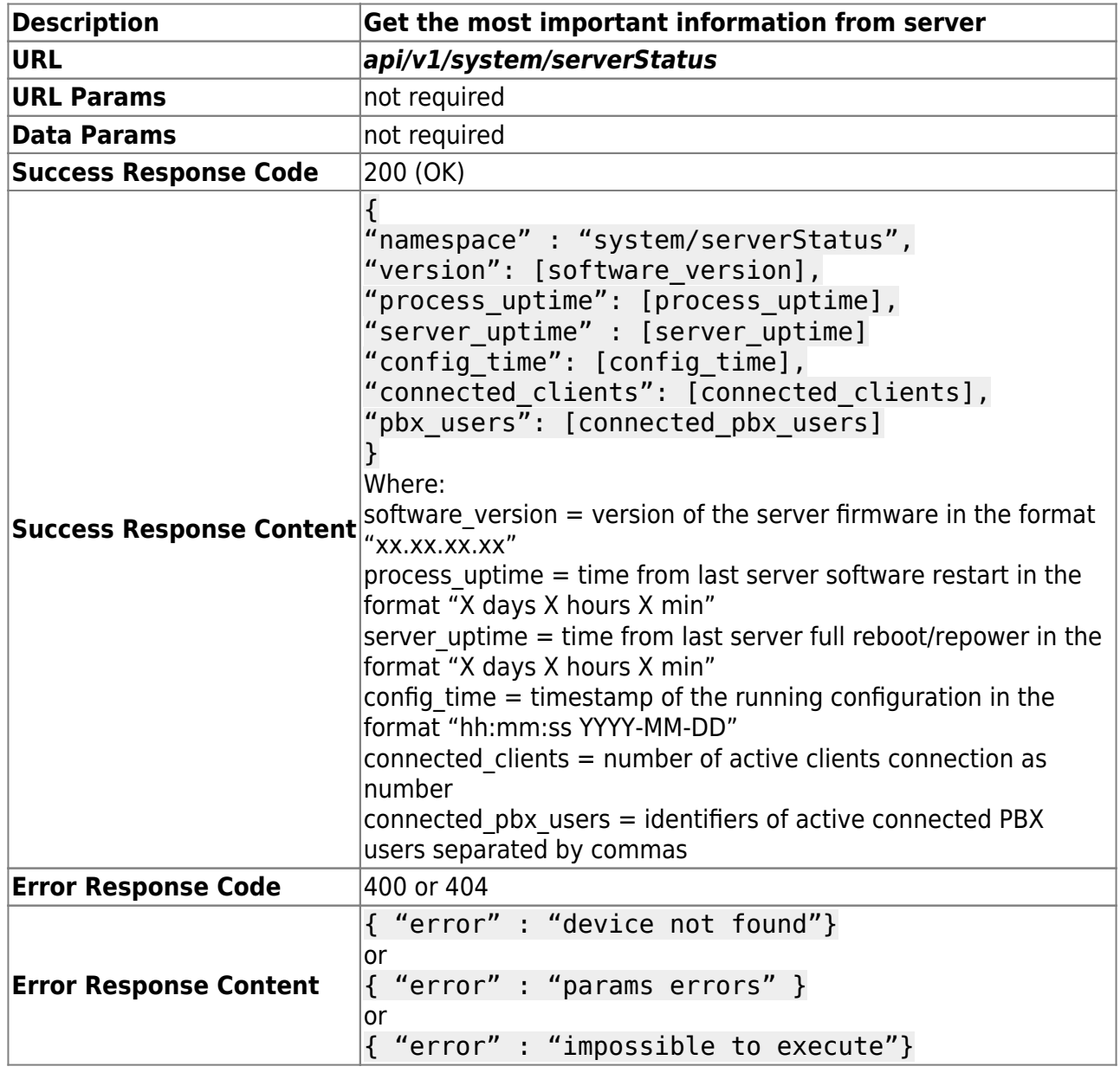

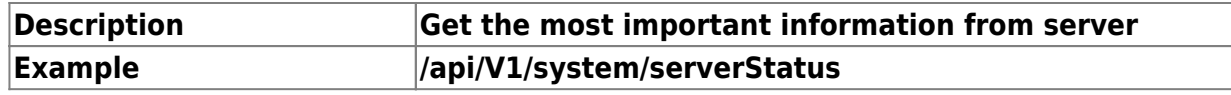

From:

<http://www.thinknx.com/wiki/> - **Learning Thinknx**

Permanent link: **[http://www.thinknx.com/wiki/doku.php?id=integration\\_kit&rev=1575395992](http://www.thinknx.com/wiki/doku.php?id=integration_kit&rev=1575395992)**

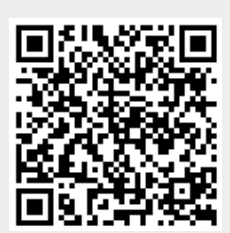

Last update: **2019/12/03 18:59**